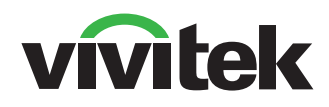

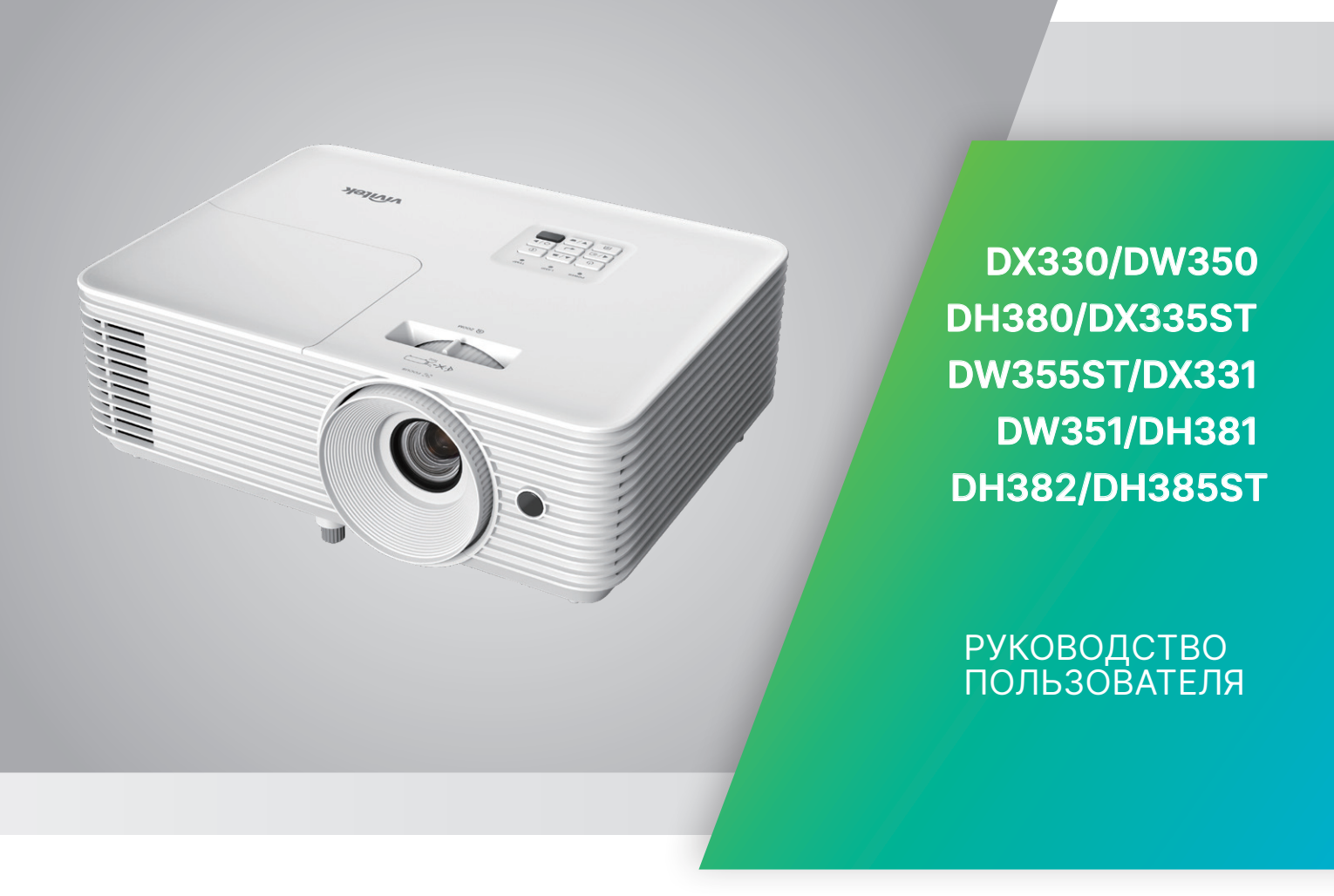

## Содержание

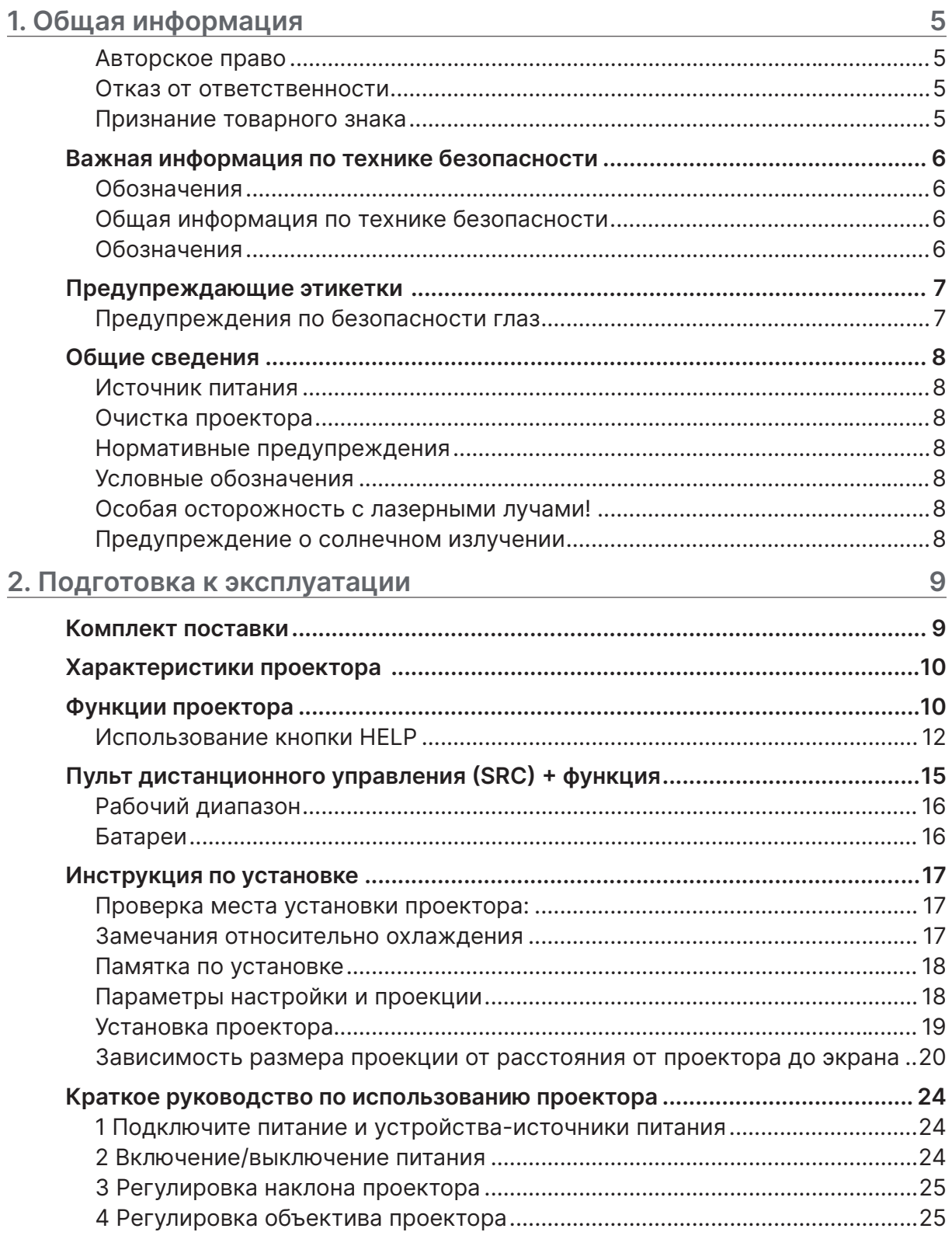

## Содержание

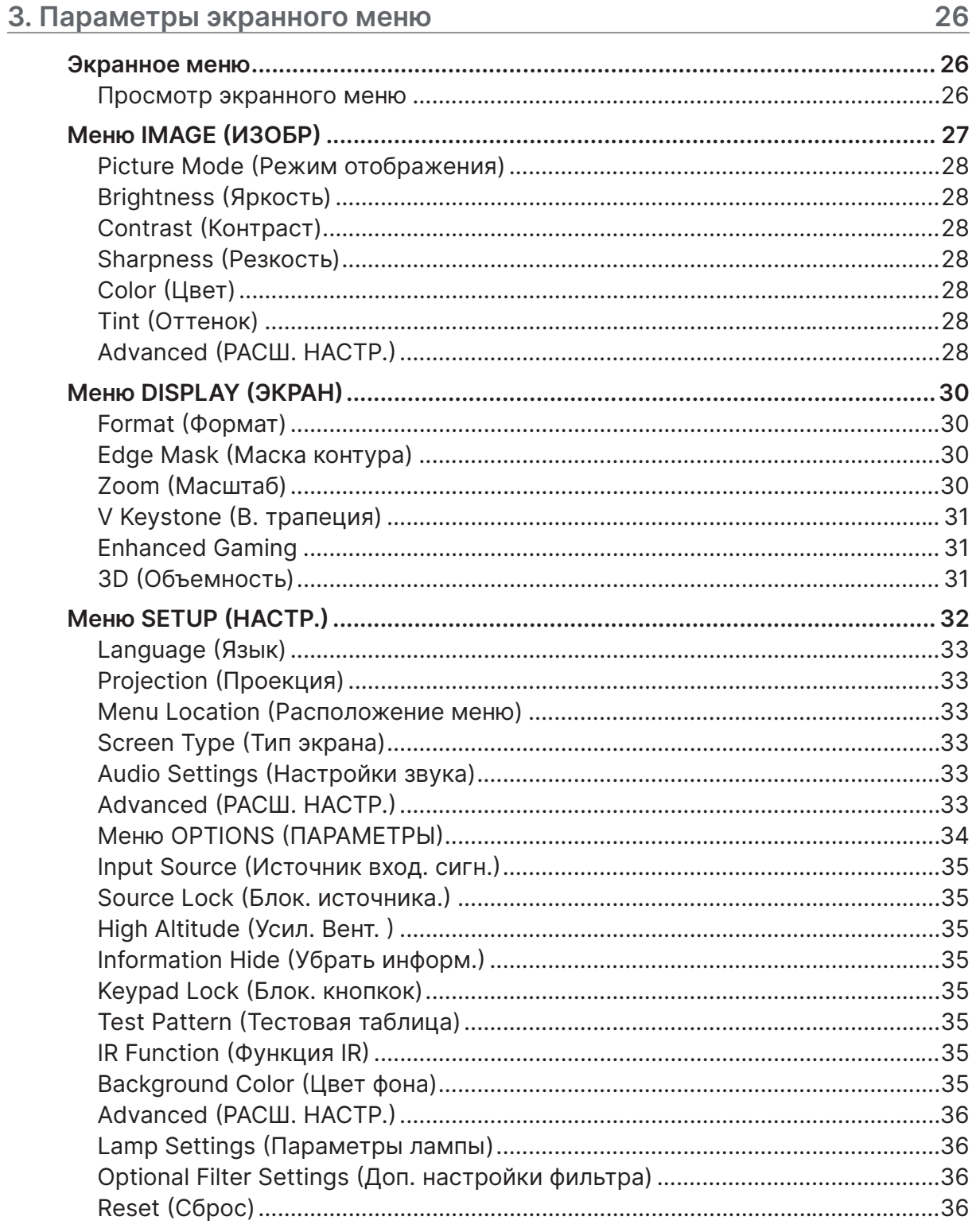

## Содержание

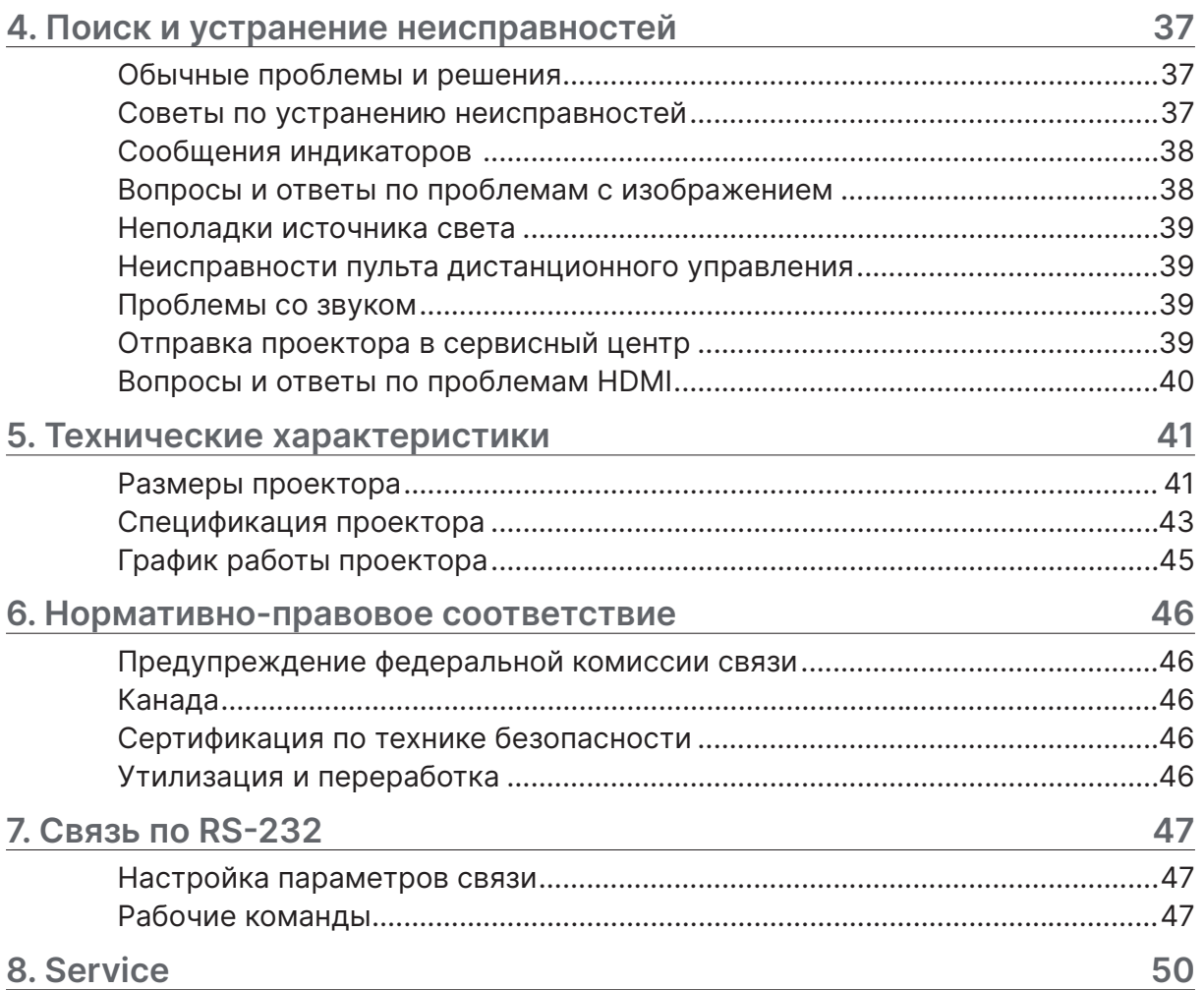

## <span id="page-4-0"></span>**1. Общая информация**

#### Авторское право

Настоящая публикация, включая все фотографии, иллюстрации и программное обеспечение, защищена международным законодательством об авторском праве. Все права защищены. Воспроизведение настоящего руководства, а также любых материалов, входящих в него, без предварительного письменного согласия автора запрещено. © Авторское право 2024

#### Отказ от ответственности

Информация, содержащаяся в настоящем документе, подлежит изменению без уведомления. Производитель не делает заявлений или гарантий относительно содержания настоящего документа и, в частности, отказывается от любых подразумеваемых гарантий коммерческой пригодности или соответствия определенной цели. Производитель оставляет за собой право на периодическое обновление и изменение данного документа без обязательного уведомления кого-либо о подобных обновлениях или изменениях.

#### Признание товарного знака

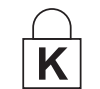

Kensington - зарегистрированный в США товарный знак корпорации ACCO Brand Corporation, получившей регистрационные документы и подавшей заявки на регистрацию в других странах мира.

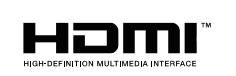

HDMI, логотип HDMI и High-Definition Multimedia Interface являются товарными знаками или зарегистрированными товарными знаками компании HDMI Licensing LLC в США и других странах.

Все остальные наименования продуктов, использованные в настоящем руководстве, являются признанной собственностью соответствующих владельцев.

## <span id="page-5-0"></span>Важная информация по технике безопасности

#### **Важно!**

Настоятельно рекомендуем вам внимательно ознакомиться с данным разделом перед началом работы с проектором. Выполнение инструкций по технике безопасности и эксплуатации позволит продлить срок службы проектора. Сохраняйте данное руководство для использования в дальнейшей работе.

#### Обозначения

На изделии и в тексте данного руководства используются специальные символы, предупреждающие пользователя об опасных ситуациях при работе с проектором. Важная информация в тексте настоящего руководства представлена в следующем стиле.

#### **Примечание.**

Предоставление дополнительной информации по теме.

#### **Важно!**

Предоставление дополнительной информации, на которую следует обратить особое внимание.

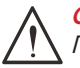

#### **Осторожно!**

Предупреждение о ситуациях, при которых возможно повреждение устройства.

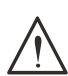

#### **Предупреждение!**

Предупреждение о ситуациях, при которых возможно повреждение устройства, возникновение угрозы безопасности или причинение вреда здоровью людей.

В тексте настоящего руководства названия деталей и позиций в экранных меню выделены жирным шрифтом, например:

"Нажмите на кнопку Меню пульта дистанционного управления для вызова Главного меню."

#### Общая информация по технике безопасности

**●** Не открывайте корпус проектора. В нем отсутствуют детали, обслуживаемые пользователем.

При необходимости ремонта обращайтесь к квалифицированным специалистам сервисного центра.

- **●** Соблюдайте все предупреждения и предостережения, приведенные в настоящем руководстве и нанесенные на корпус проектора.
- **●** Во избежание повреждения зрения запрещается смотреть в объектив, если источник света включен.
- **●** Не устанавливайте проектор на неустойчивую поверхность, тележку или стойку.
- **●** Не используйте систему у воды, под воздействием прямых солнечных лучей и возле нагревательных приборов.
- **●** Не помещайте на проектор тяжелые предметы, например, книги или сумки.

#### Обозначения

Настоящее изделие предназначено для использования взрослыми лицами, которые могут осуществлять его эксплуатацию.

Рекомендуется записать номер модели и серийный номер проектора и хранить эти сведения в целях обслуживания в будущем. В случае утери или кражи устройства эти данные могут быть также использованы для обращения в правоохранительные органы. Номер модели:

Серийный номер:

## <span id="page-6-0"></span>Предупреждающие этикетки

Информация по безопасности и предупреждающие этикетки размещены в следующих местах:

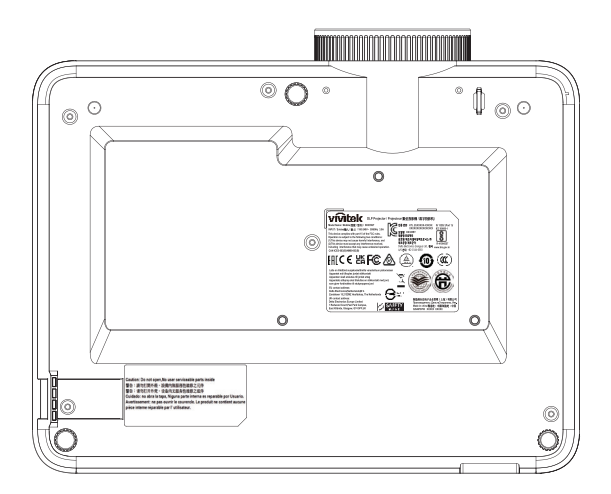

Этикетка с техническими характеристиками

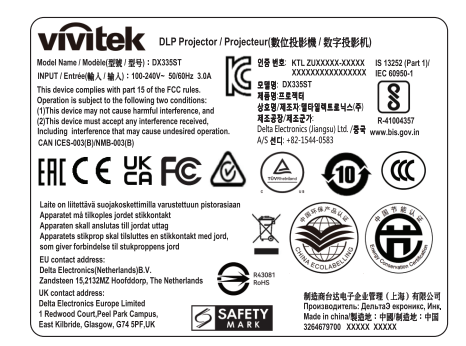

Предупреждающая этикетка

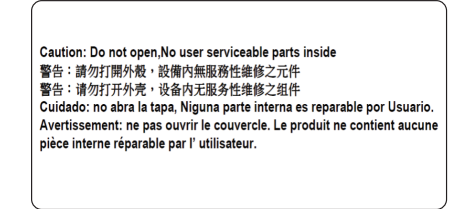

Этикетка RG2

#### Предупреждения по безопасности глаз

- **●** Старайтесь не смотреть прямо на луч проектора. Держитесь спиной к лучу, насколько это возможно.
- **●** Если проектор используется в классе, следите за тем, чтобы ученики не смотрели на его луч, когда их просят показать что-то на экране.

## <span id="page-7-0"></span>Общие сведения

Источник питания

- **●** Используйте только тот шнур электропитания, который поставляется в комплекте с устройством.
- **●** Ничего не ставьте на шнур. Размещайте шнур электропитания так, чтобы на него не наступали.
- **●** Если пульт дистанционного управления не используется в течение длительного времени, выньте из него батарейки и положите на хранение.

#### Очистка проектора

- **●** Перед очисткой отсоедините шнур электропитания.
- **●** Оставьте источник света для остывания примерно на один час.

#### Нормативные предупреждения

Перед установкой и использованием проектора прочтите нормативные примечания в разделе «Нормативно-правовое соответствие» на стр. [46.](#page-45-1)

#### Условные обозначения

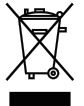

**УТИЛИЗАЦИЯ:** Запрещается утилизировать электрическое и электронное оборудование вместе с бытовыми или городскими отходами. В странах ЕС необходимо обращаться в специальную службу переработки и утилизации.

#### Особая осторожность с лазерными лучами!

Необходимо соблюдать особую осторожность в тех случаях, когда проекторы DLP и лазерное оборудование высокой мощности используются в одном помещении. Прямое или косвенное попадание лазерного луча на объектив проектора может существенно повредить цифровые зеркальные устройства (Digital Mirror Devices, DMD™).

#### Предупреждение о солнечном излучении

Избегайте использования устройств серии D366 на прямом солнечном свете. Попадание солнечного света на объектив проектора может существенно повредить цифровые зеркальные устройства (Digital Mirror Devices, DMD™).

## <span id="page-8-0"></span>**2. Подготовка к эксплуатации**

## Комплект поставки

Осторожно распакуйте проектор и проверьте наличие следующих компонентов:

DH380

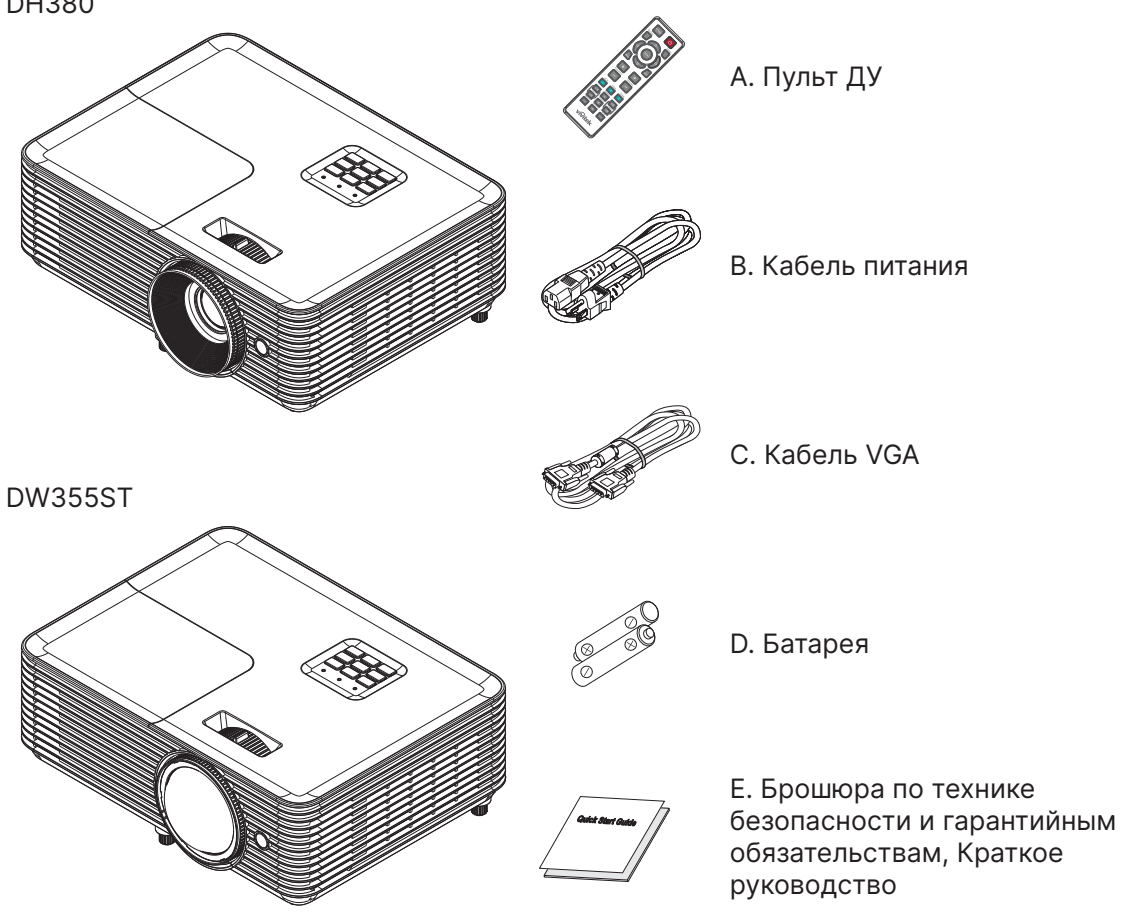

#### **Примечание.**

В случае некомплекта, повреждения отдельных деталей или неисправности проектора немедленно обратитесь к торговому представителю. Рекомендуется сохранять оригинальную упаковку на случай возврата оборудования для гарантийного обслуживания.

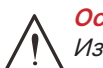

#### **Осторожно!**

Избегайте использования проектора в пыльной среде.

## <span id="page-9-0"></span>Характеристики проектора

- **●** Яркая проекция 1080p (1920 x 1080) с максимальным разрешением WUXGA (1920 x 1200)
- **●** Поразительная яркость 4000 люмен ANSI для проецирования даже в хорошо освещенных конференц-залах
- **●** Высокий коэффициент контрастности 30 000:1 обеспечивает четкость презентаций и текста
- **●** Поддержка регулировки трапецеидальных искажений по одной стороне
- **●** Технологии DLP® и BrilliantColor™ обеспечивают четкое и яркое изображение
- **●** Низкая стоимость владения и обслуживания благодаря энергоэффективной лампе, работающей до 10 000 часов (режим Long Eco)
- **●** 6-сегментный цветовой круг (RYGCWB) улучшает яркость цветопередачи
- **●** Широкие возможности подключения входов и выходов, включая HDMI v1.4b (x1), композитное видео, VGA-In (x1), аудиовход (мини-джек), аудиовыход (мини-джек), RS232 и USB 5 В / 1,5 А (и Service)
- **●** Ручная регулировка увеличения и фокуса облегчает настройку и позиционирование проектора.
- **●** Аудиоподготовка с 10-ваттным аудиодинамиком и аудиопортами входа/выхода
- **●** Бесшумная работа с низким уровнем акустического шума 27 дБ (экономичный режим)
- **●** Верхняя боковая крышка обеспечивает простое извлечение и установку лампы
- **●** Экологическая безопасность благодаря потреблению менее 0,5 Вт в режиме ожидания
- **●** Портативный и легкий всего 2,6 кг (5,7 фунта).
- **●** Противокражные элементы: Гнездо для замка Kensington®, защитная планка и блокировка кнопки питания

## Функции проектора

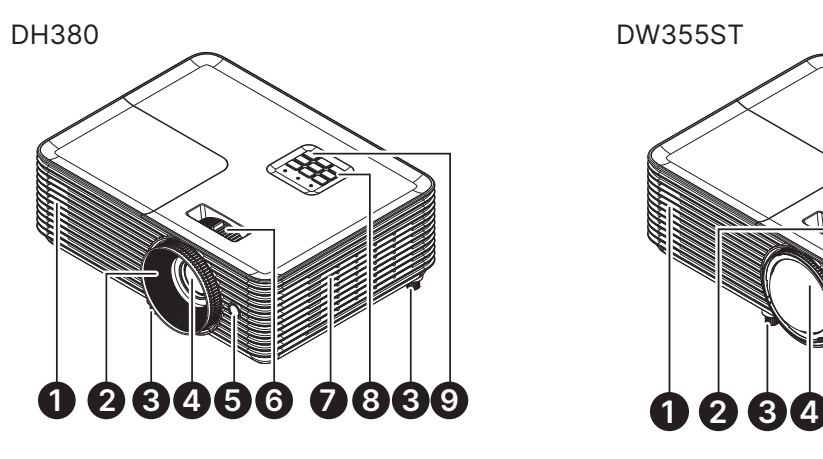

- **1.** Выпускные вентиляционные отверстия
- **2.** Фокусировка объектива
- **3.** Ножка регулировки наклона
- **4.** Объектив
- **5.** Приемник ИК-сигналов

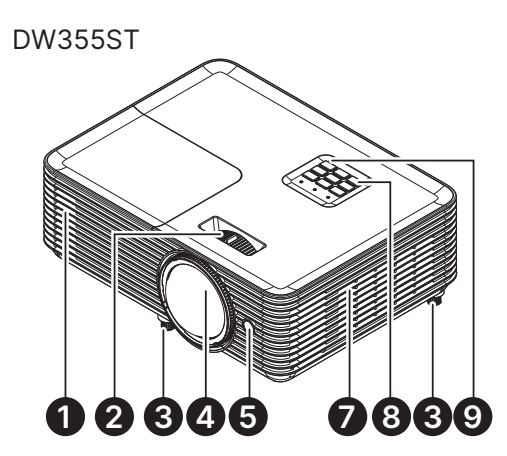

- **6.** Увеличение объектива
- **7.** Вентиляционные отверстия
- **8.** Панель управления
- **9.** Приемник ИК-сигналов

#### **Важно!**

Вентиляционные отверстия в проекторе обеспечивают хорошую циркуляцию воздуха для охлаждения источника света проектора. Запрещается закупоривать вентиляционные отверстия.

## Подключение устройств-источников сигнала

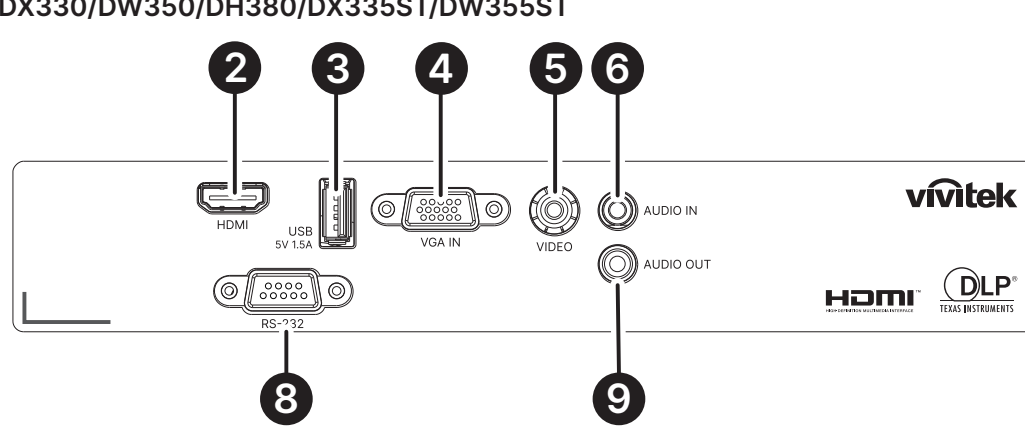

**DX330/DW350/DH380/DX335ST/DW355ST**

**DX331/DW351/DH381/DH385ST**

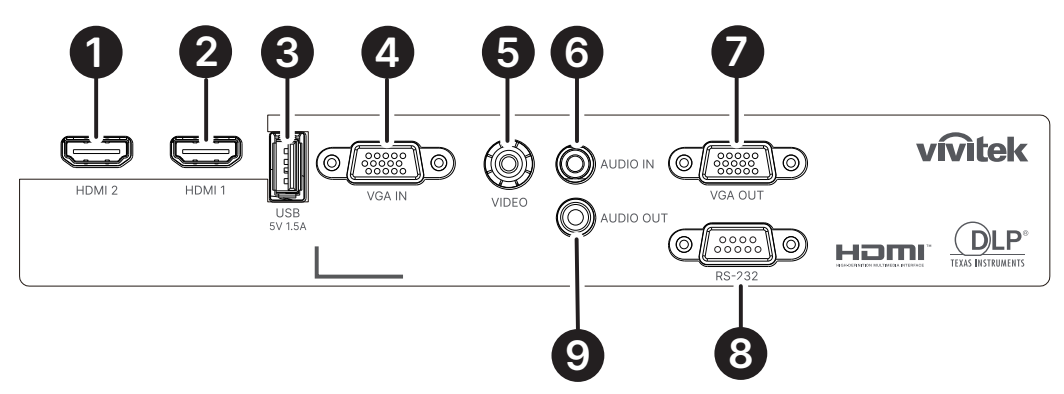

**DH382**

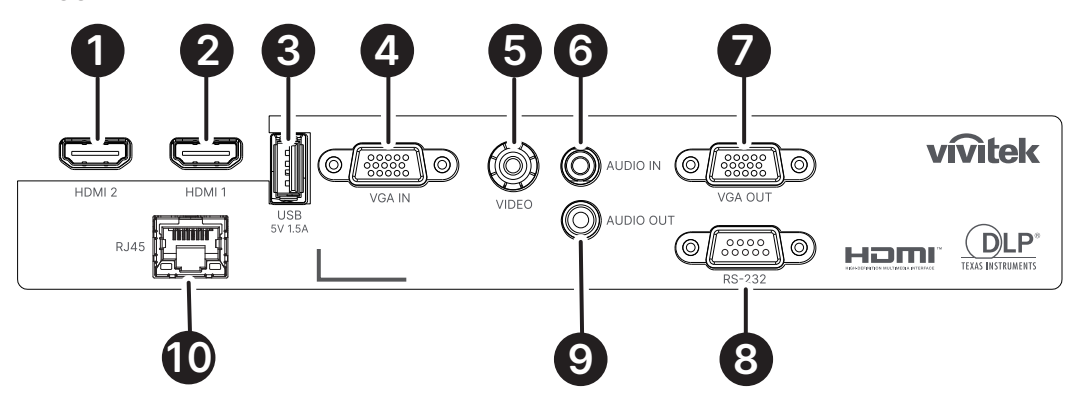

- **1.** HDMI 2
- **2.** HDMI 1
- **3.** USB Power OUT (5V/1.5A) (Выход питания USB (5 В / 1,5 А))
- **4.** VGA IN (Вход VGA)
- **5.** VIDEO (Видео)
- **6.** Audio IN (Аудиовход)
- **7.** VGA OUT (Выход VGA)
- **8.** RS-232
- **9.** Audio OUT (Аудиовыход)
- **10.** RJ45

## <span id="page-11-0"></span>Панель управления

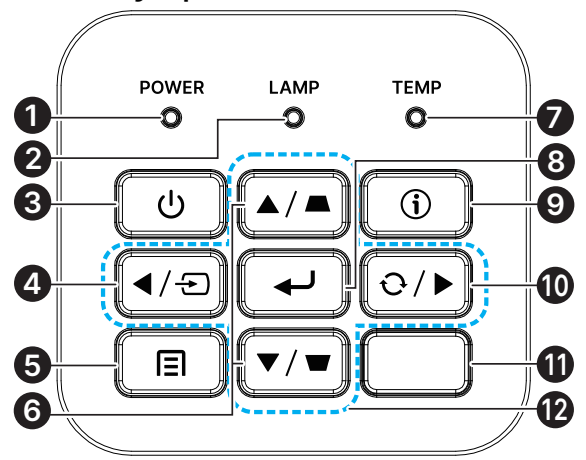

- **1.** Светодиодный индикатор включения / режима ожидания
- **2.** Индикатор «Lamp» (Лампа)
- **3.** Power (Питание)
- **4.** Source (Источник)
- **5.** Menu (Меню)
- **6.** Корректировка трапецеидальных искажений
- **7.** Индикатор «Temp» (Температура)
- **8.** ENTER (Ввод)
- **9.** HELP (Справка)
- **10.** Re-sync (Синхронизация)
- **11.** Приемник ИК-сигналов
- **12.** Четыре клавиши выбора направления

#### **Примечание.**

Кнопка MENU для настроек приложения, ▲ Вверх, ▼ Вниз, ◄ Влево и ► Вправо используются как стрелки направления, также предусмотрены кнопки ENTER и EXIT.

Нажмите кнопку один раз, чтобы вернуться на предыдущую страницу. Продолжайте нажимать кнопку до тех пор, пока не вернетесь в главное меню.

Управление смарт-устройством с помощью пульта дистанционного управления:

#### **Предупреждение!**

Примите меры предосторожности и отключите подачу питания к проектору и подключаемым устройствам перед выполнением соединений.

#### Использование кнопки HELP

Функция HELP обеспечивает простоту настройки и эксплуатации.

Нажмите кнопку на панели управления, чтобы открыть меню справки.

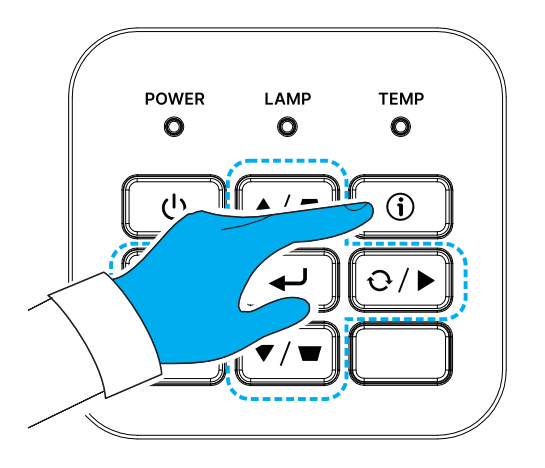

Если источник входного сигнала не обнаружен, отображаются эти экраны меню справки.

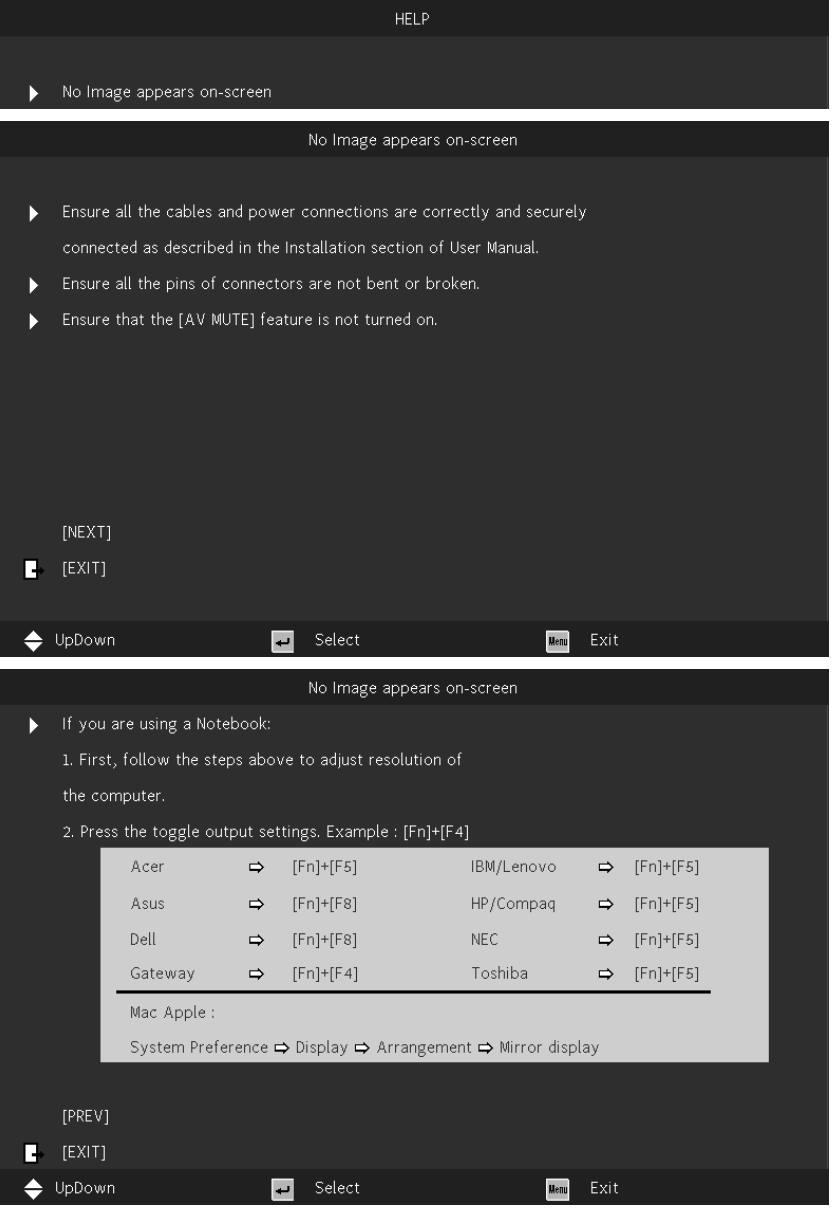

Если источник входного сигнала обнаружен, отображаются эти экраны меню справки. Входной сигнал VGA:

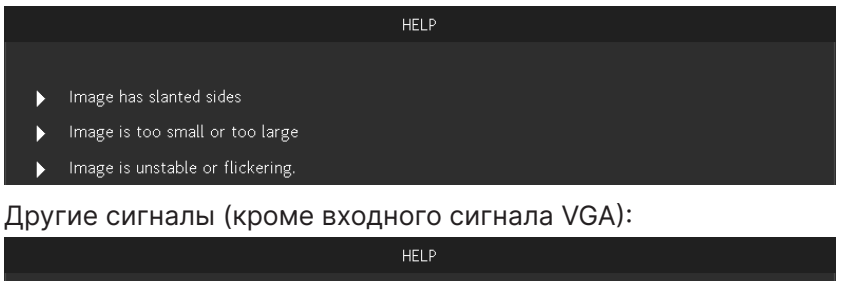

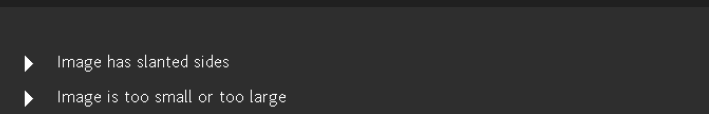

#### РУКОВОДСТВО ПОЛЬЗОВАТЕЛЯ

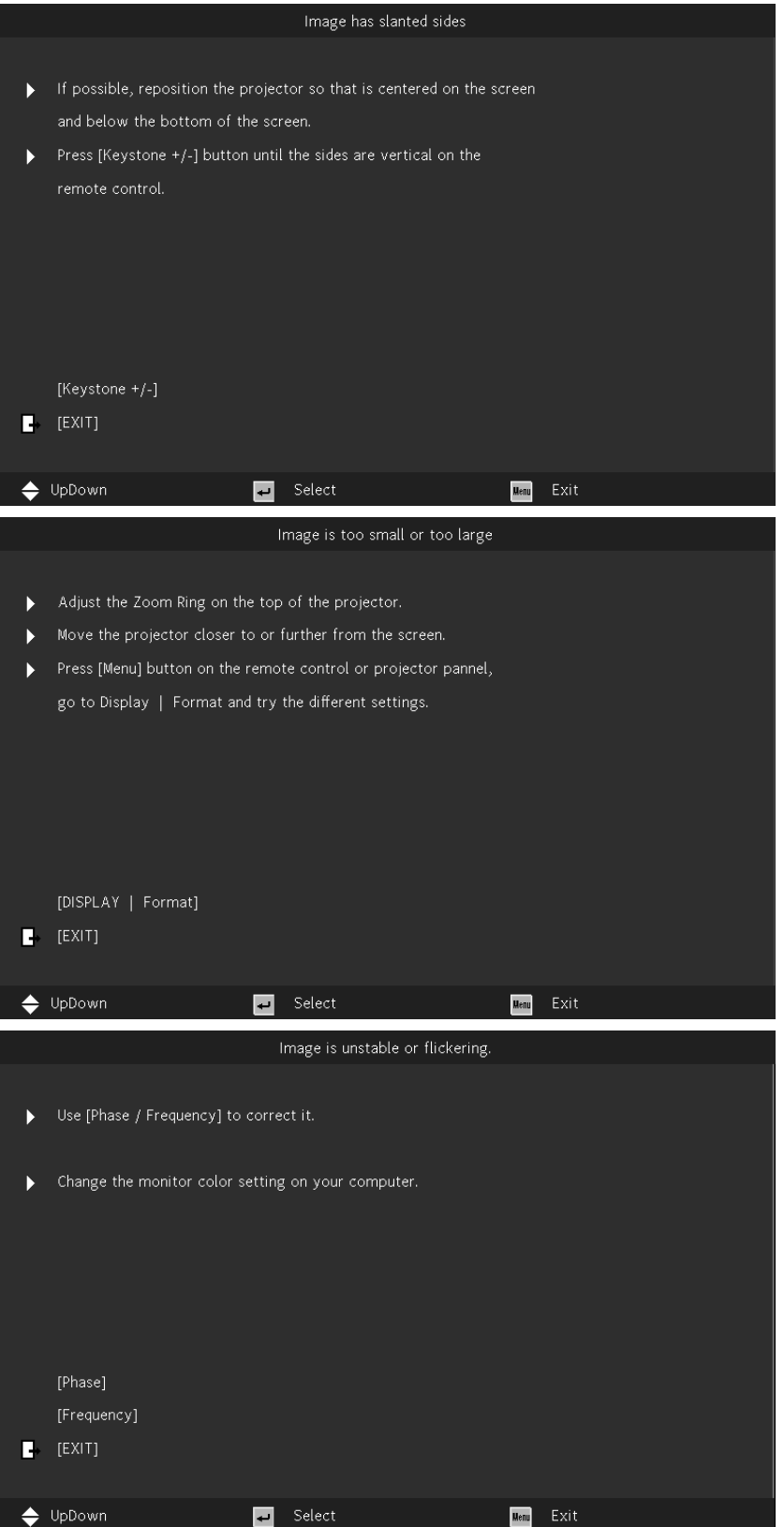

## <span id="page-14-0"></span>Пульт дистанционного управления (SRC) + функция

- **1.** ИК-передатчик
- **2.** AV Mute (AV без звука)
- **3.** Re-sync (Синхронизация)
- **4.** Четыре клавиши выбора направления
- **5.** Меню
- **6.** Трапецеидальные искажения +/-
- **7.** Power (Питание)
- **8.** Source (Источник)
- **9.** ENTER (Ввод)
- **10.** ECO (ЭКО)
- **11.** Volume +/- (Громкость)
- **12.** Video (Видео)
- **13.** VGA
- **14.** Page +/- (Страница)
- **15.** Mouse (Мышь)
- **16.** Picture (Изображение)
- **17.** HDMI
- **18.** Формат экрана
- **19.** Zoom +/- (Зум)
- **20.** Mute (Без звука)
- **21.** Freeze

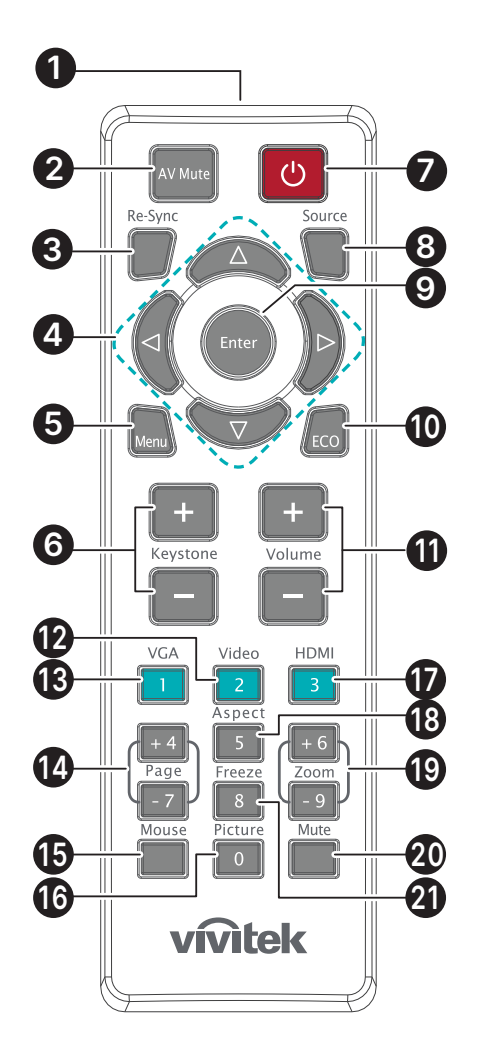

#### **Важно!**

1. Старайтесь не использовать проектор при включенном ярком флуоресцентном освещении. Определенное высокочастотное флуоресцентное освещение может нарушить работу пульта ДУ.

2. Убедитесь, что между пультом ДУ и проектором не находятся какие-либо предметы. Если на пути между пультом ДУ и проектором имеются какие-либо предметы, сигнал может отклоняться от отражающих поверхностей, например, проекционных экранов.

3. Клавиши и кнопки проектора выполняют те же функции, что и соответствующие кнопки на пульте дистанционного управления. В настоящем руководстве описываются функции по пульту дистанционного управления.

#### <span id="page-15-0"></span>Рабочий диапазон

- **●** Для управления проектором пульт ДУ передает сигналы в инфракрасном диапазоне.
- **●** Не обязательно направлять пульт ДУ прямо на проектор.
- **●** Пульт дистанционного управления будет правильно работать в радиусе около 7 метров (23 фута) и при вертикальном угле 15 градусов выше или ниже уровня проектора.

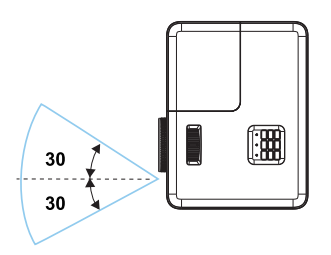

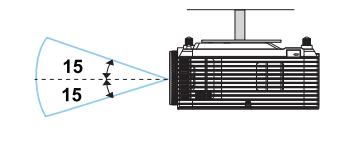

#### **Примечание.**

Если проектор не реагирует на сигналы пульта ДУ, подойдите ближе или замените батареи.

#### Батареи

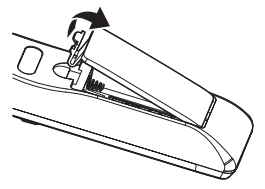

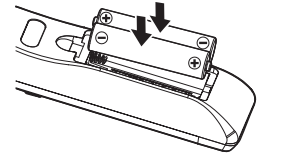

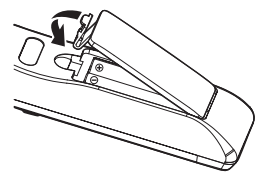

- **●** Нажмите на зажим, чтобы освободить крышку батарейного отсека.
- **●** Установите новые батареи (AAA/R03). Убедитесь, что полярность батарей (+/-) соблюдена.
- **●** Закройте крышку батарейного отсека и нажмите на нее до щелчка. Не смешивайте батареи разных типов, а также новые и старые батареи.

#### **Осторожно!**

1. Используйте только батареи типоразмера AAA (рекомендуются щелочные). 2. Утилизация отработанных батареек производится в соответствии с местными предписаниями и нормами.

3. Извлекайте батарейки, если проектор не используется продолжительное время.

## <span id="page-16-0"></span>Инструкция по установке

#### Проверка места установки проектора:

- **●** Для подачи питания используйте трехфазную розетку (с заземляющим проводником), чтобы были обеспечены соответствующее требованиям заземление и выравнивание нулевого потенциала всего оборудования в системе проектора.
- **●** Используйте кабель питания, поставляемый в комплекте с данным проектором. При отсутствии в комплекте данного кабеля разрешается использовать сертифицированный трехжильный (с заземляющим проводником) кабель питания; ЗАПРЕЩЕНО ИСПОЛЬЗОВАТЬ ДВУХЖИЛЬНЫЙ КАБЕЛЬ ПИТАНИЯ.
- **●** Убедитесь в стабильности напряжения, проверьте правильность заземления и отсутствие утечки тока.
- **●** Измерьте общую потребляемую мощность и убедитесь, что она соответствует требованиям безопасности, чтобы избежать проблем с безопасностью и короткого замыкания.
- **●** при эксплуатации на большой высоте включите режим высокогорья;
- **●** Проектор можно установить без ограничений под любым углом или в любой ориентации, и он будет работать.
- **●** Убедитесь, что установочные кронштейны надежно закреплены и могут выдержать вес проектора.
- **●** Не устанавливайте проектор вблизи вентиляционного канала или сабвуфера.
- **●** Не устанавливайте проектор в помещениях с высокой температурой, с недостаточным охлаждением или в сильно запыленных помещениях.
- **●** Во избежание неполадок, вызываемых инфракрасными помехами, не устанавливайте проектор вблизи люминесцентных ламп (ближе 1 м).
- **●** Убедитесь, что разъем VGA IN надежно подключен к порту VGA IN. Надежно закрепленные с обеих сторон винты обеспечат правильное соединение и проводной сигнал для достижения оптимального качества отображения.
- **●** Разъем AUDIO IN следует подключать только к порту AUDIO IN. НЕ подключайте к порту AUDIO OUT или любым другим портам, таким как BNC, RCA.
- **●** Перед включением питания убедитесь, что кабель питания и сигнальный кабель подключены правильно. Во избежание повреждения проектора во время запуска и работы НЕ вставляйте и не извлекайте сигнальный кабель или кабель питания.

#### Замечания относительно охлаждения

#### Выпускное отверстие для воздуха

- **●** для обеспечения надлежащего охлаждения выпускной воздуховод должен находится на расстоянии 50 см от любых предметов;
- **●** чтобы не создавать искажений изображения, не располагайте выпускной воздуховод перед объективом проектора;
- **●** выпускной воздуховод должен находится на расстоянии не менее 100 см от впускных отверстий проектора.
- **●** Во время работы проектор генерирует огромное количество тепла. Встроенный вентилятор рассеивает тепло проектора при отключении, и этот процесс может занять некоторое время. После перехода проектора в РЕЖИМ ОЖИДАНИЯ нажмите на кнопку AC power (сеть переменного тока), чтобы отключить проектор и отсоединить кабель питания. ЗАПРЕЩАЕТСЯ отсоединять кабель питания во время отключения, т. к. это приводит к поломке проектора. В это время остаточное тепловыделение также сокращает срок службы проектора. Процесс отключения зависит от модели устройства. В любом случае отсоединяйте кабель питания только после перехода проектора в РЕЖИМ ОЖИДАНИЯ.

#### Впускное отверстие для воздуха

- **●** чтобы не блокировать подачу воздуха, на расстоянии 30 см от впускного отверстия не должно быть никаких предметов;
- **●** впускное отверстие должно располагаться на удалении от других источников тепла;
- **●** не эксплуатируйте проектор в сильно запыленных помещениях.

#### <span id="page-17-0"></span>Памятка по установке

**●** Обеспечьте минимальный зазор более 500 мм (19,7 дюйма) вокруг всех выпускных отверстий для воздуха.

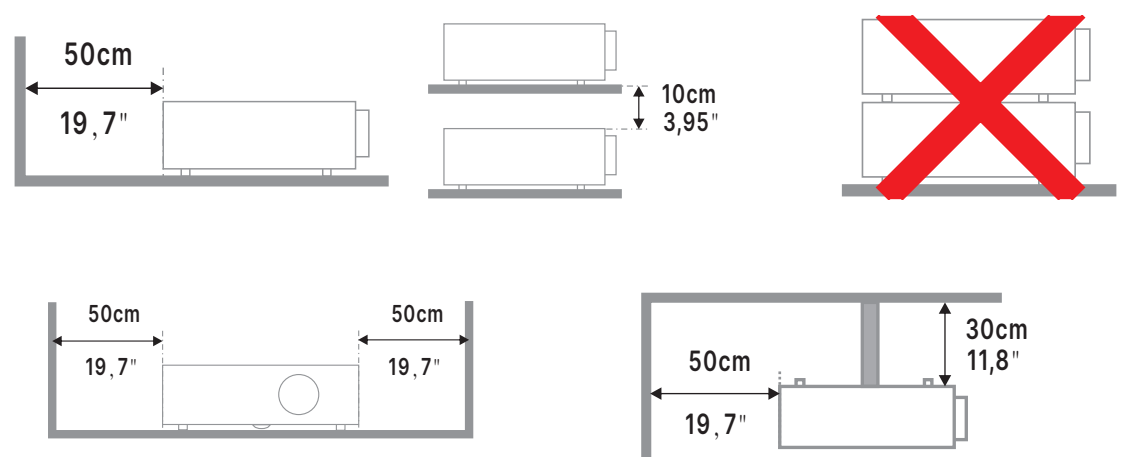

**●** При эксплуатации проектора в закрытом помещении следите за тем, чтобы температура воздуха в месте установки не превышала максимально допустимую рабочую температуру, а все отверстия для забора и вывода отработанного воздуха были открыты.

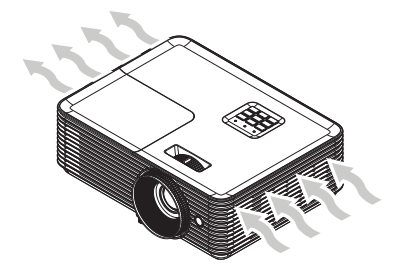

- **●** Убедитесь, что впускные отверстия не рециркулируют горячий или отработанный воздух из выпускных отверстий, так как это может вызывать выключение прибора, даже если температура внутри корпуса находится в пределах допустимого рабочего диапазона.
- **●** Все корпуса должны пройти сертифицикационную оценку нагревостойкости, чтобы гарантировать, что проектор не рециркулирует отработанный воздух.

Параметры настройки и проекции

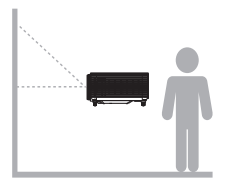

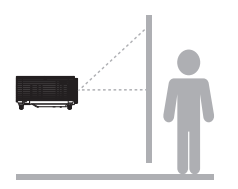

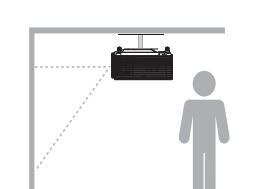

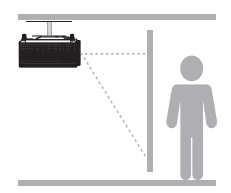

**Спереди Сзади На потолке спереди На потолке сзади**

### <span id="page-18-0"></span>Установка проектора

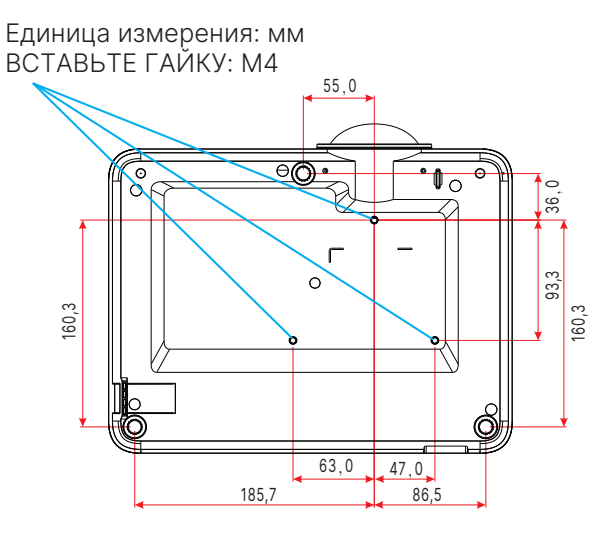

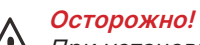

При установке убедитесь в использовании только тех потолочных креплений, которые указаны UL.

Для установки на потолке используйте утвержденную монтажную арматуру и винты М4 с максимальной длиной резьбовой части винта 10 мм (0,394 дюйма).

Конструкция потолочного крепления должна иметь подходящую форму и прочность. Допустимая нагрузка на крепления при установке на потолке должна превышать вес установленного оборудования, а в качестве дополнительной меры предосторожности необходимо, чтобы крепления выдерживали нагрузку, в три раза превышающую вес оборудования, в течение 60 секунд.

<span id="page-19-0"></span>Зависимость размера проекции от расстояния от проектора до экрана

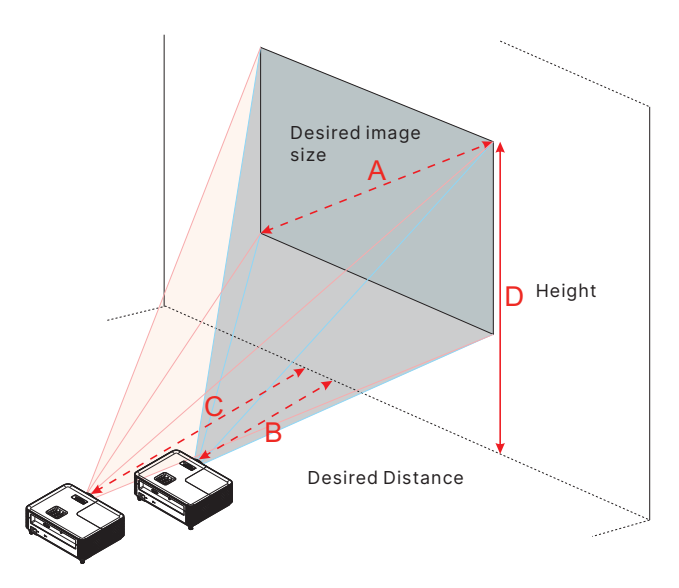

#### DX330

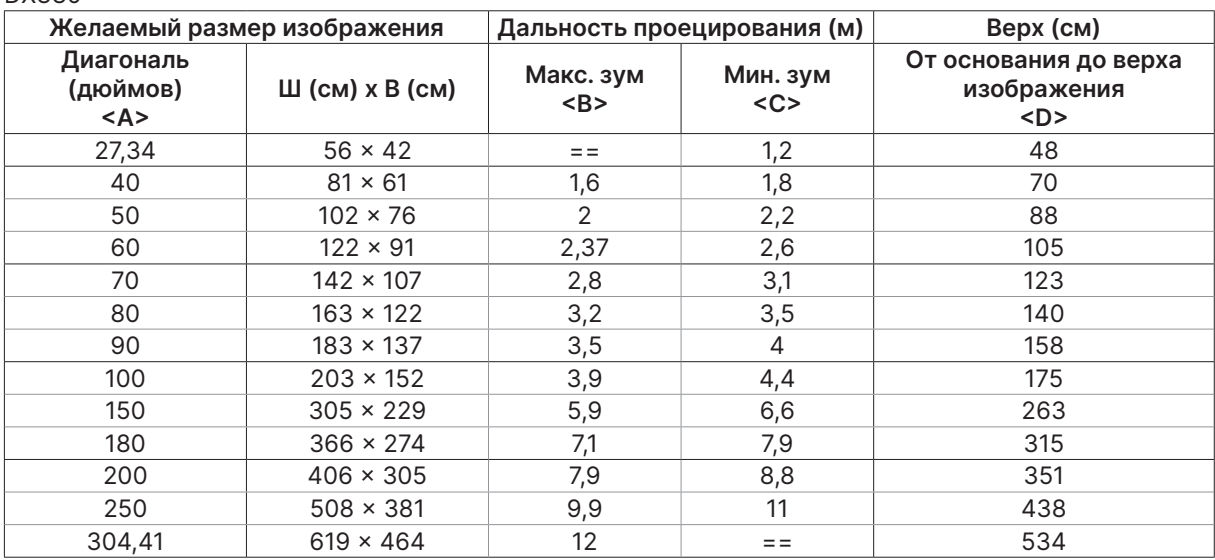

#### DW350

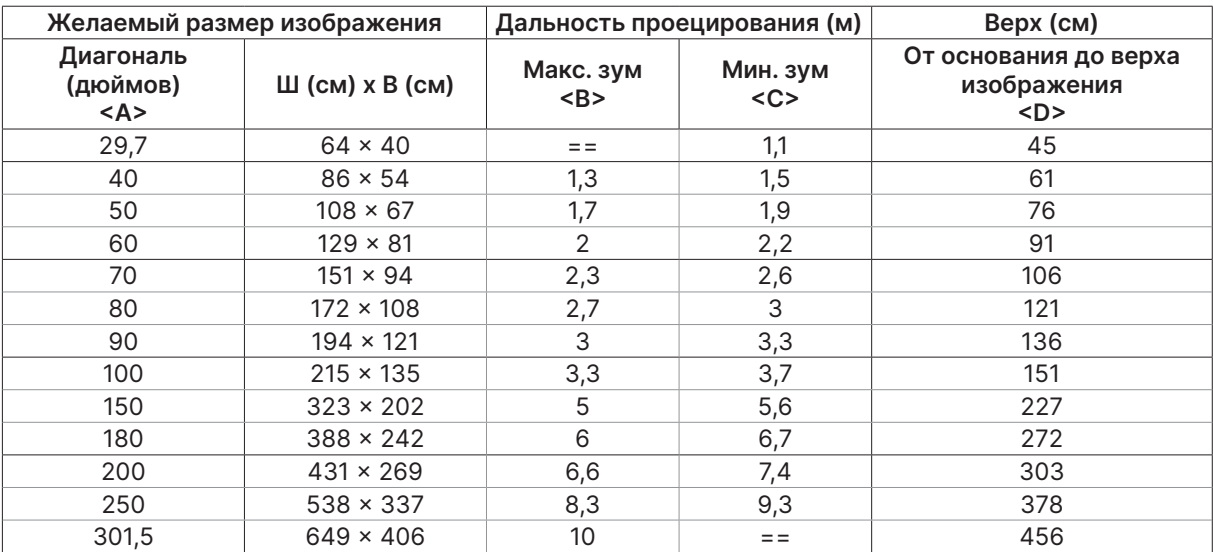

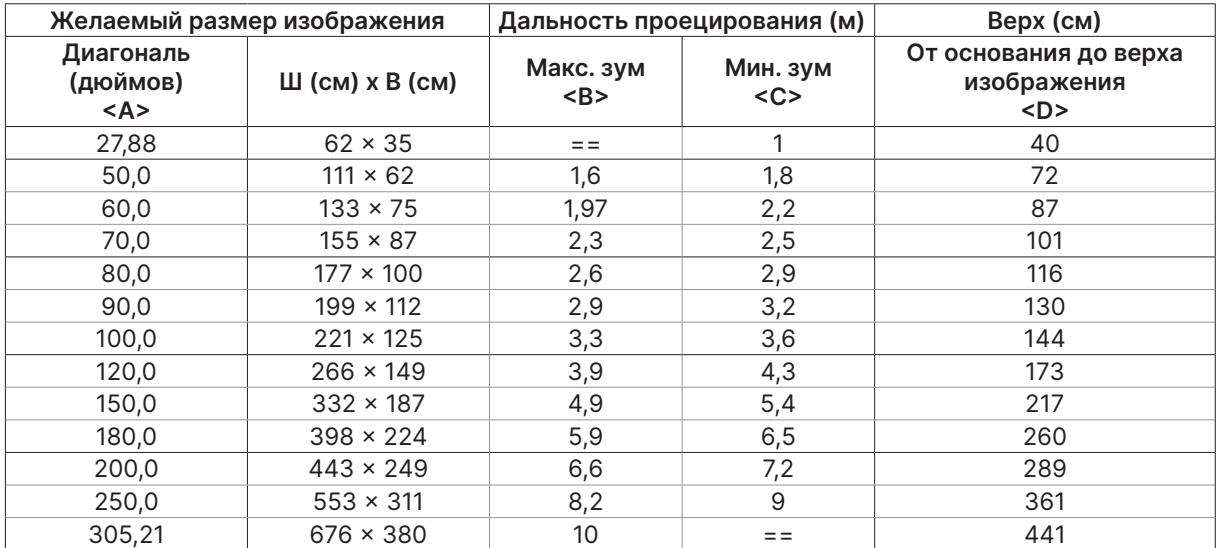

#### DH380

#### DX335ST

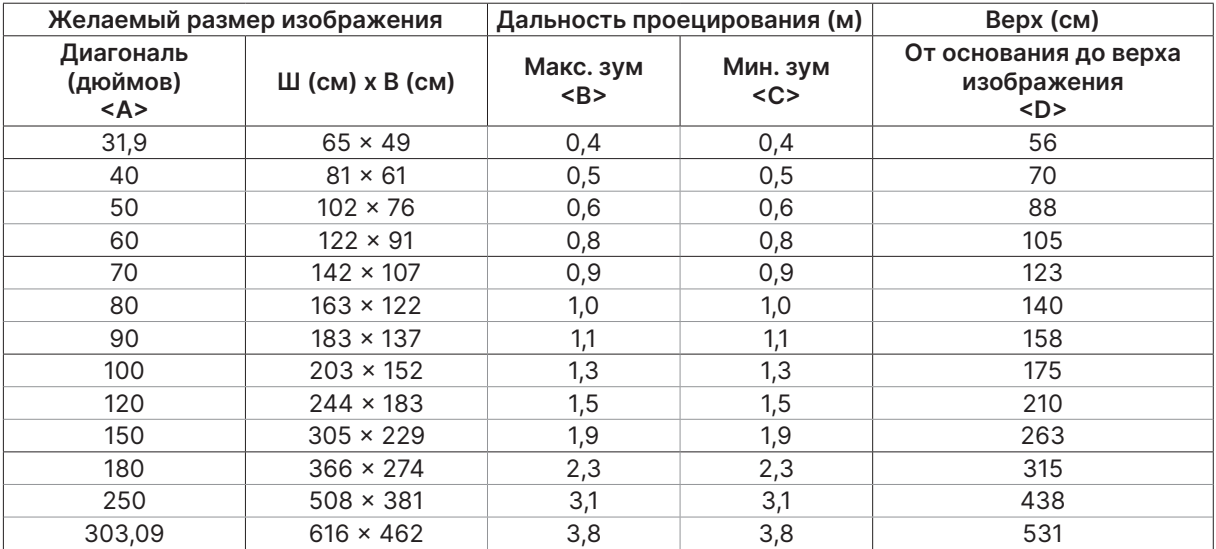

#### DW355ST

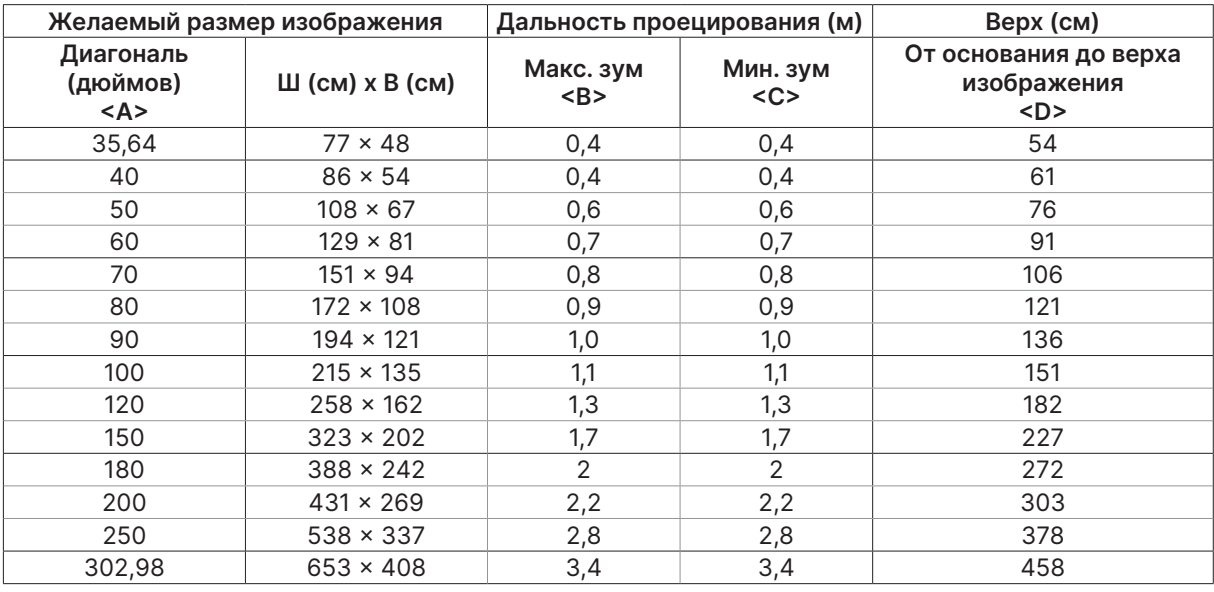

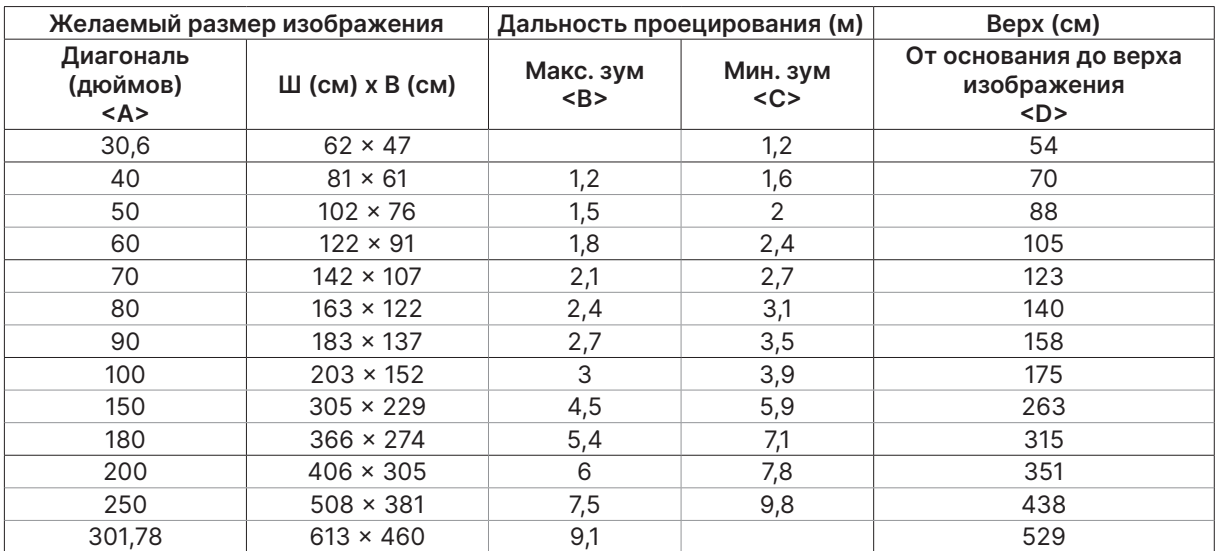

#### DX331

#### DW351

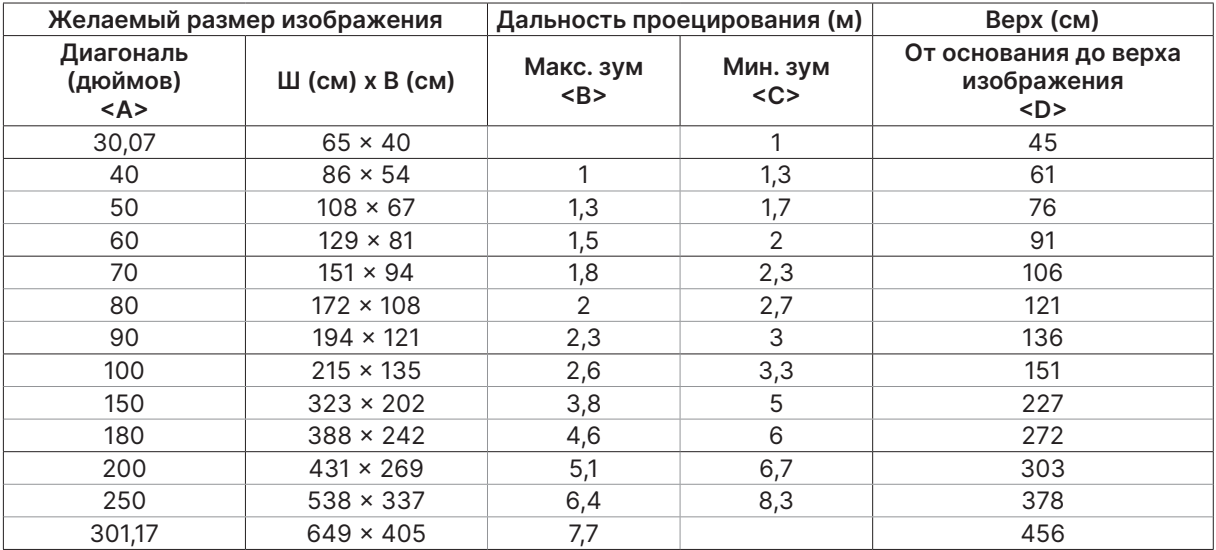

#### DH381 / DH382

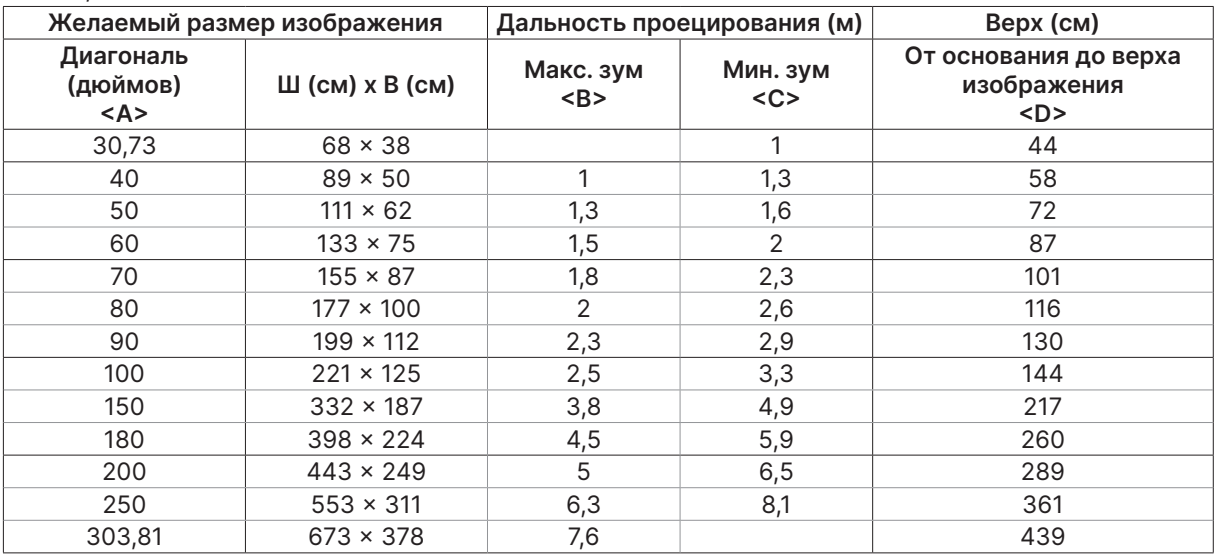

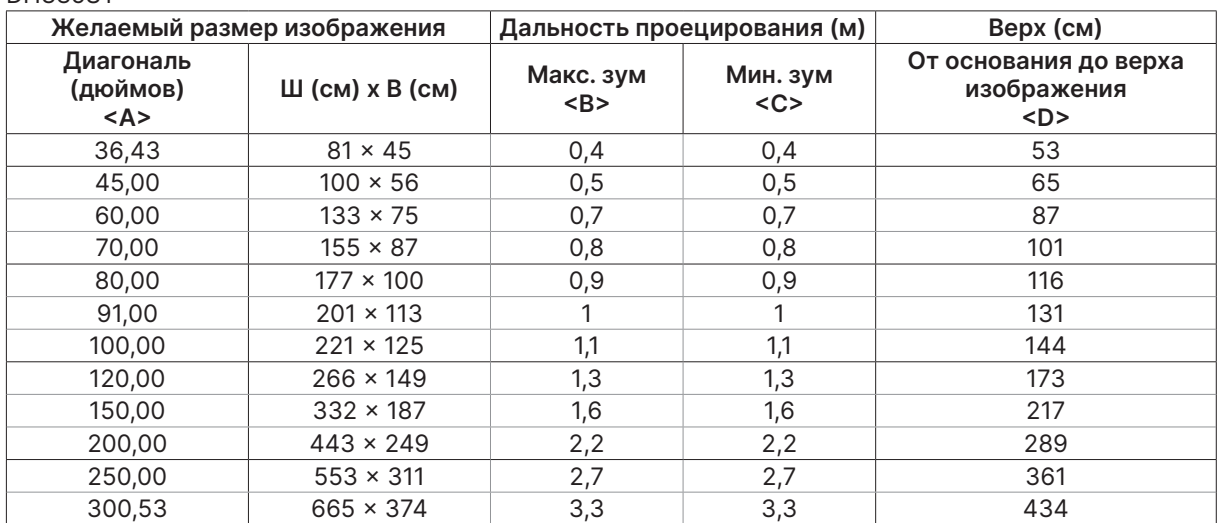

#### DH385ST

## <span id="page-23-0"></span>Краткое руководство по использованию проектора

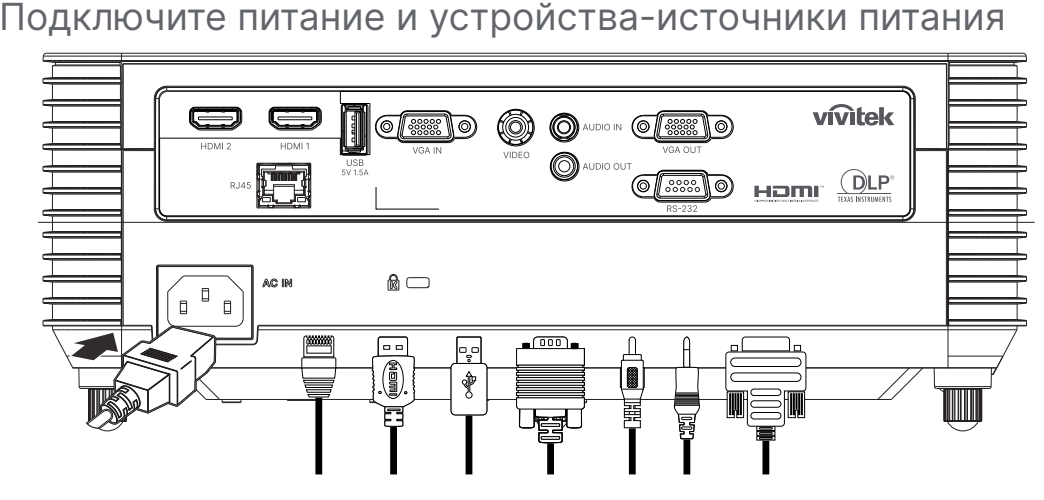

**●** Надежно подключите прилагаемый кабель питания к устройствам-источникам питания. (HDMI, USB, VGA, RJ45 и т. п.) При подключении светодиод питания начнет мигать и в итоге будет гореть зеленым.

**Включение/выключение питания** п F  $\bigcap$  $\Omega$  $D<sub>OMAT</sub>$  Off 2 E

• Включение: нажмите  $\bigcup$  на проекторе или пульте ДУ. Индикатор PWR начнет мигать зеленым. Приблизительно 30 секунд будет отображаться заставка.

- **●** При первом включении проектора вы можете выбрать предпочитаемый язык. См. «Настройка языка» на стр. [33.](#page-32-1)
- Выключение: нажмите  $\bigcup$  на проекторе или пульте ДУ. Сообщение «Питание выключено? / Нажмите кнопку питания еще раз» появится на экране.

Нажмите кнопку POWER (Питание) еще раз, чтобы подтвердить выключение проектора.

# <span id="page-24-0"></span>**3** Регулировка наклона проектора Keystone

- **●** Чтобы увеличить угол наклона, поверните против часовой стрелки левую и правую ножки.
- **●** Нажмите кнопку KEYSTONE (Трапецеидальные искажения), чтобы отрегулировать наклон экрана. На дисплее отображается элемент корректировки трапецеидального искажения.

Нажмите / Для регулировки трапецеидальности по вертикали. Нажмите / Для регулировки трапецеидальности по горизонтали. (только для модели DW355ST)

**Осторожно!** Установка проектора

1. Проектор устанавливают на ровный и жесткий стол или подставку.

2. Расположите проектор перпендикулярно экрану.

3. Обеспечьте безопасное расположение кабелей. \*О них можно споткнуться.

#### **4** Регулировка объектива проектора

Используйте только три кольца управления, расположенные на верхней панели проектора

#### **ZOOM**

**1.** Поверните внутреннее кольцо регулятора масштаба изображения, чтобы изменить размер проецируемого изображения и размер экрана.

Диапазон увеличения объектива можно регулировать в пределах от 25 до −15 % от экрана.

#### **FOCUS (Фокус)**

**2.** Поверните внешнее кольцо регулятора фокусировки для увеличения резкости изображения.

DH380

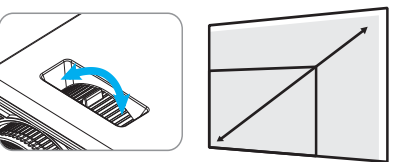

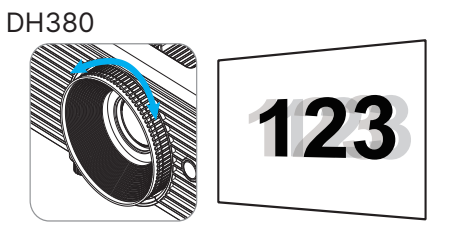

DW355ST

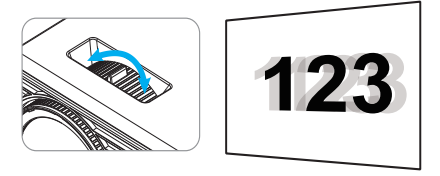

## <span id="page-25-0"></span>**3. Параметры экранного меню**

## Экранное меню

Экранное меню позволяет вам производить настройку изображения, изменять различные параметры и проверять текущее состояние проектора.

### Просмотр экранного меню

Для навигации по экранному меню и внесение изменений используйте кнопки на панели управления проектора или пульт ДУ.

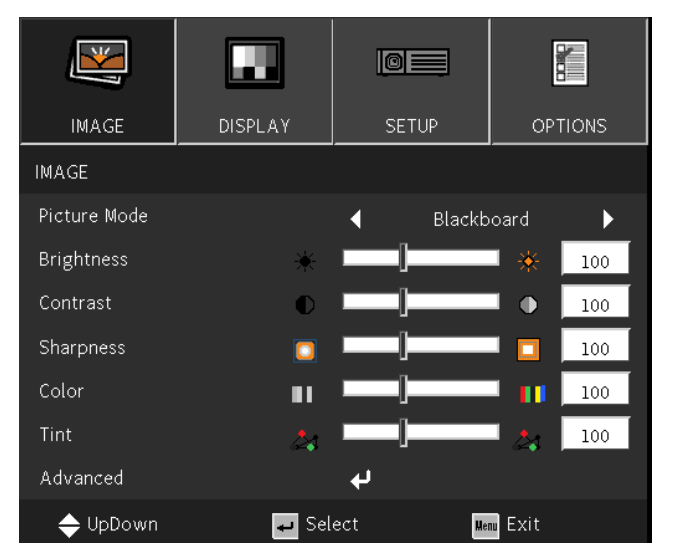

- **●** Для входа в экранное меню нажмите кнопку MENU.
- **●** Вверху появится четыре значка с разделами меню. Нажмете кнопки ◄ / ► для выбора.
- **●** Нажмите кнопки ▼/▲ для переключения между подразделами.
- **●** Нажмите кнопки ◄ / ► для изменения настроек подразделов.
- Нажмите  $\biguparrow$  для входа в дополнительные настройки подраздела.
- **●** Для выхода из экранного меню или подменю нажмите кнопку MENU (Меню).
- **●** Для возврата к предыдущему меню нажмите кнопку EXIT (Выход).

#### **Примечание.**

В зависимости от источника видеосигнала, доступны не все пункты экранного меню. Например, пункт «Горизонтальное/вертикальное положение» в меню Компьютер можно изменить только при подключении к компьютеру. Элементы, которые не доступны, имеют серый цвет, их выбор не возможен.

## <span id="page-26-0"></span>Меню IMAGE (ИЗОБР)

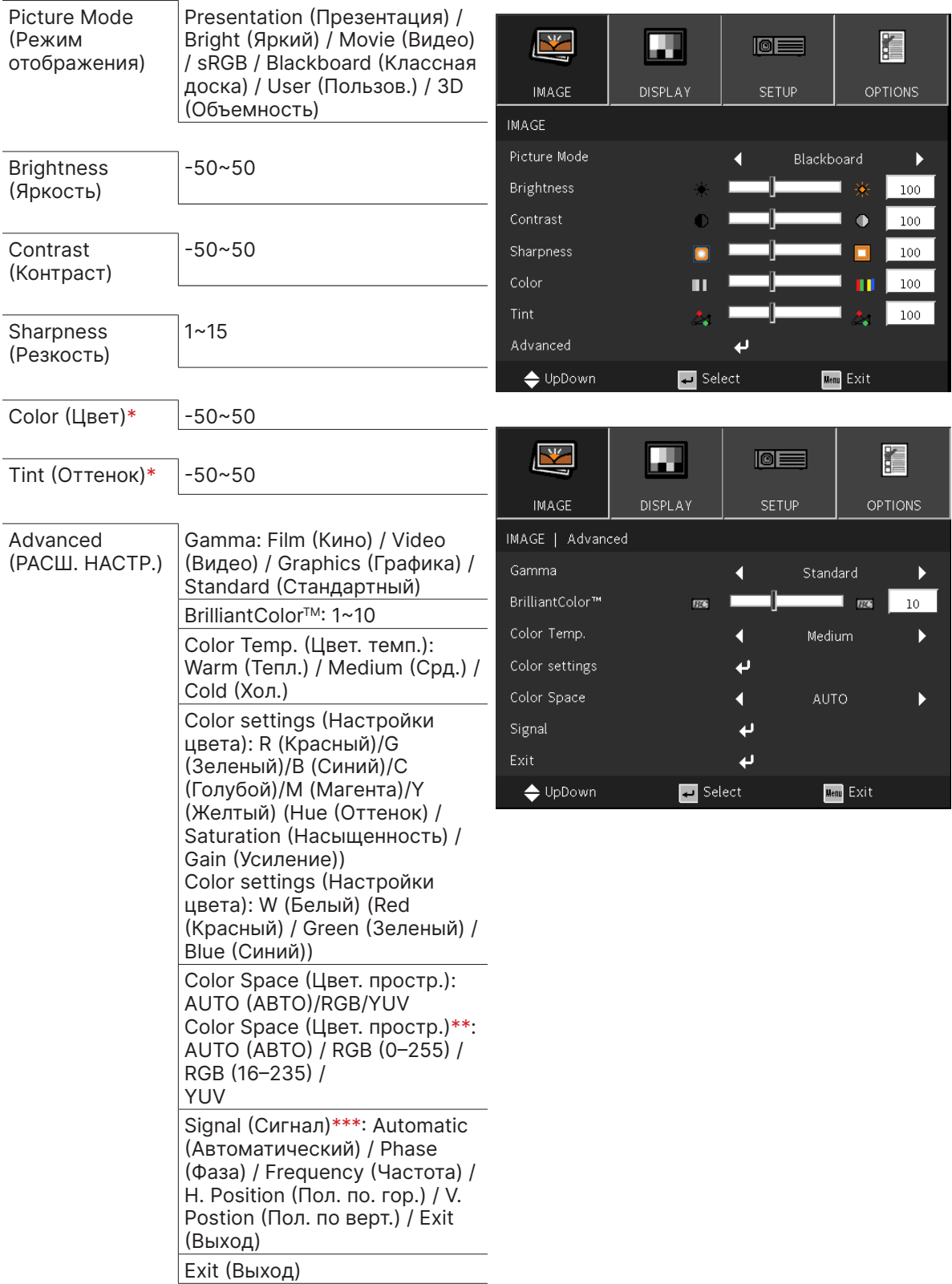

#### **Примечание.**

- «\*» Поддерживается только для источников Video и YUV.
- «\*\*» Поддерживается только для источника HDMI.
- «\*\*\*» Поддерживается только для аналоговых источников VGA.

#### <span id="page-27-0"></span>Picture Mode (Режим отображения)

- **●** Используйте ◄/► для выбора предпочтительного режима.
- **● Presentation (Презентация):** по умолчанию. Больше всего подходит для презентаций.
- **● Bright (Яркий):** подходит для мест, где для отображения необходимо повысить яркость.
- **● Movie (Видео):** подходит для темных помещений. Оптимальный баланс насыщенности, контрастности и яркости.
- **● sRGB:** оптимизация RGB цветов для передачи живой картинки с минимальными настройками яркости.
- **● Blackboard (Классная доска):** этот режим следует выбирать для достижения оптимальных цветовых параметров при проецировании на доску (зеленую).
- **● User (Пользов.):** настройте предпочтительные для вас параметры яркости, контрастности и цвета.
- **● 3D (Объемность):** Рекомендуемая настройка для включения функции 3D.

#### Brightness (Яркость)

• Нажмите ← и используйте ◀/► для настройки уровня яркости изображения.

## Contrast (Контраст)

• Нажмите *•* и используйте </> для настройки уровня контрастности изображения.

#### Sharpness (Резкость)

• Нажмите <sup>1</sup> используйте (→ для настройки уровня резкости изображения.

#### Color (Цвет)

• Нажмите *•* и используйте </> для настройки насыщенности изображения.

#### Tint (Оттенок)

• Нажмите *•* и используйте </> для настройки баланса красного и зеленого цветов.

## Advanced (РАСШ. НАСТР.)

- Нажмите *•* и используйте  $\Psi/\blacktriangle$  для навигации по подразделам.
- **● Gamma:** используйте ◄/► для выбора цветности изображения. Когда свет в помещении настолько яркий, что может повлиять на проецируемое изображение в темных областях, можно изменить гамму, чтобы отрегулировать цветность.

**Film (Кино):** для домашнего кинотеатра. **Video (Видео):** для источника видео или ТВ. **Graphics (Графика):** для источника изображения. **Standard (Стандартный):** для компьютера.

- **● BrilliantColorTM:** используйте ◄/► для настройки данной функции изображения.
- **● Color Temperature (Цвет. темп.):** используйте ◄/►для выбора цветовой температуры. Теплый: изображение становится красновато-белым. Нормальный: нормальное отображение белого. Холодный: изображение становится синевато-белым.

• Color Settings (Настройки цвета): Нажмите → и используйте ▼/▲ для навигации по подразделам.

Цвет: выбор и настройка цвета (красный, зеленый, синий, голубой, пурпурный, желтый).

Оттенок: используйте ◄/► для настройки цветового тона. Насыщенность: используйте ◄/► для настройки насыщенности цвета. Усиление: используйте ◄/► для настройки усиления цвета.

Цвет: выбор и настройка цвета (белый).

Красный: используйте ◄/► для настройки красного цвета. Зеленый: используйте ◄/► для настройки зеленого цвета. Синий: используйте ◄/► для настройки синего цвета. Данные 3 функции используются для настройки цветового диапазона всего изображения. Если в серых областях появляется красный, зеленый или синий цвет, то уменьшите усиление соответствующих цветов. При увеличении усиления, контрастность уменьшается.

- **● Color Space (Цвет. простр.):** Выберите подходящий тип цветовой матрицы: АВТО, RGB, RGB (0–255)(\*), RGB (16–235)(\*) или YUV.
- **Signal (Сигнал):** Нажмите → и используйте ▼/▲ для навигации по подразделам. **Automatic (Автоматический):** используйте ◄/► для включения или выключения синхронизации изображения.

**Phase (Фаза):** используйте ◄/► используются для регулировки частоты и уменьшения искажений аналогового RGB изображения.

**Frequency (Частота):** используйте ◄/► используются для регулировки горизонтальной ширины аналогового RGB изображения.

**H Position (Пол. по. гор.):** используйте ◄/► для корректировки положения изображения по горизонтали.

**V Position (Пол. по верт.):** используйте ◄/► для корректировки положения изображения по вертикали.

**Exit (Выход):** нажмите  $\leftarrow$ , чтобы вернуться на предыдущую страницу

**• Exit (Выход): нажмите**  $\leftarrow$ **, чтобы вернуться на предыдущую страницу.** 

## <span id="page-29-0"></span>Меню DISPLAY (ЭКРАН)

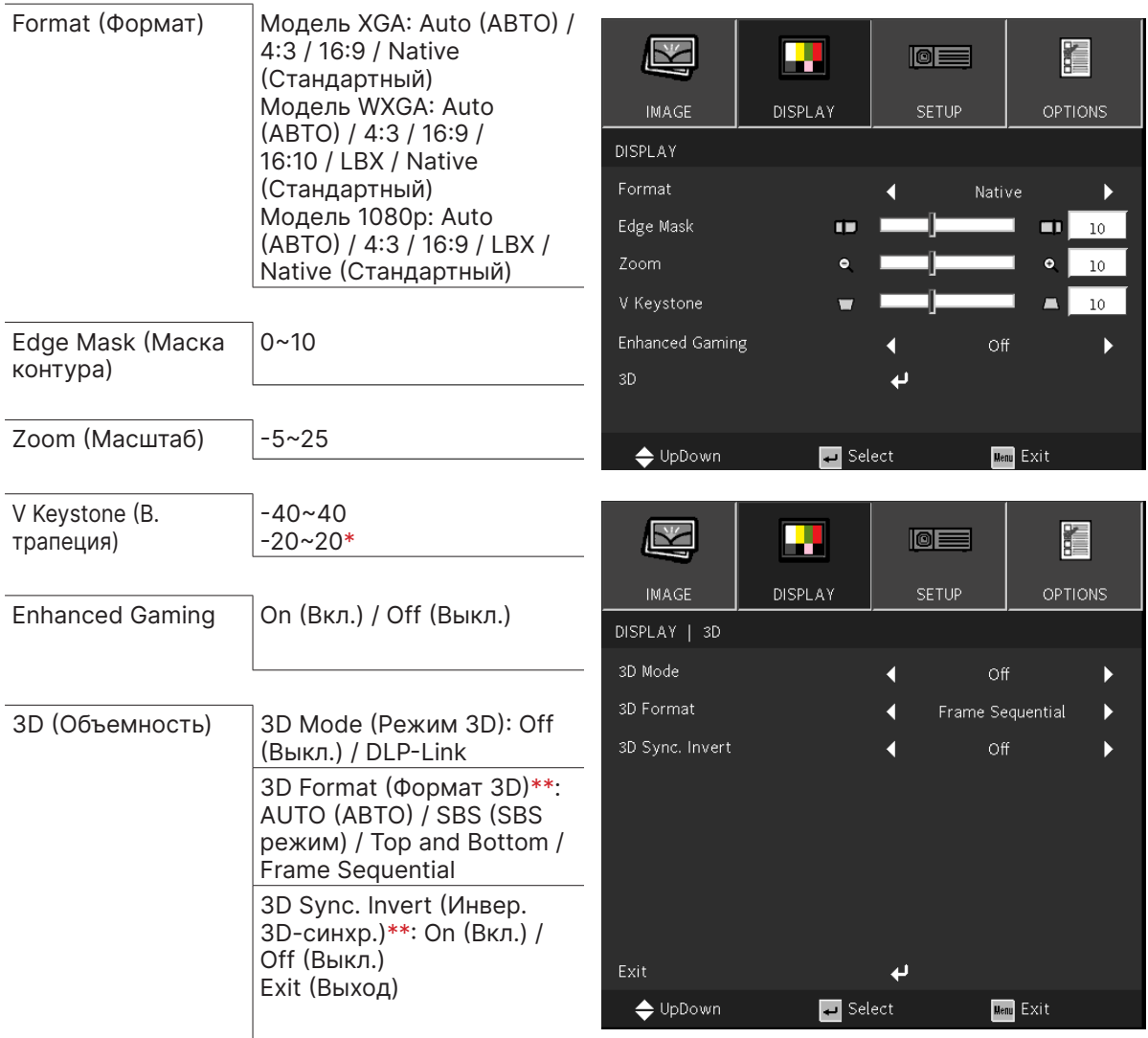

#### **Примечание.**

«\*» Только для модели DW355ST.

«\*\*» Доступно только при включении 3D с использованием очков DLP Link.

#### Format (Формат)

**●** Используйте ◄/► для выбора формата изображения (Авто, 4:3, 16:9, 16:10, LBX, Собственный)

#### Edge Mask (Маска контура)

**●** Функция маски с контуром удаляет шум в видеоизображении. Маскируйте изображение по краям, чтобы удалить шумы кодирования видео по краям источников видеосигнала.

#### Zoom (Масштаб)

**●** Используйте ◄/► для увеличения проецируемого изображения.

#### <span id="page-30-0"></span>V Keystone (В. трапеция)

**●** используйте ◄/► для настройки вертикального трапецеидального искажения. Регулируемый диапазон ±40

#### Enhanced Gaming

- **● On (Вкл.):** уменьшите задержку ввода, отключив функции, увеличивающие задержку, такие как Puremotion и геометрическая коррекция.
- **● Off (Выкл.):** отключение этой функции.

#### 3D (Объемность)

- Нажмите **←**, используйте ▼/▲ для выбора 3D-источника, метода синхронизации и 3D-формата.
- **●** Перед настройкой 3D убедитесь, что подключен входной сигнал с функцией 3D Sync.
- **● 3D Mode (Режим 3D):** используйте ◄/► для включения/выключения 3D. Выкл.: выключение функции 3D. DLP-Link: включение встроенной функции 3D Sync.
- **● 3D Format (Формат 3D):** используйте ◄/► для выбора 3D-формата: Авто, Горизонтальная стереопара, Вертикальная стереопара, Чередование кадров.
- **● 3D Sync Invert (Инвер. 3D-синхр.):** используйте ◄/► для переключения 3D-сигнала левый/правый или правый/левый. Вкл.: включить инверсию сигнала. Выкл.: не использовать инверсию сигнала.
- **Exit (Выход): нажмите**  $\leftarrow$ **, чтобы вернуться на предыдущую страницу.**

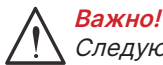

Следующие категории пользователей должны соблюдать осторожность при просмотре 3D-изображения:

#### Дети до шести лет.

Люди, чувствительные к свету или имеющие аллергию на свет, нездоровые и имеющие в анамнезе сердечно-сосудистые заболевания.

Уставшие или невыспавшиеся.

Люди под влиянием алкоголя или наркотиков.

Обычно, просмотр 3D-изображений безопасен. Однако, некоторые люди могут почувствовать себя некомфортно. См. рекомендации, выпущенные Лигой 3D, от 10 декабря 2008 года. Там указано, что при просмотре 3D необходимо делать 5–15-минутный перерыв каждые полчаса-час.

## <span id="page-31-0"></span>Меню SETUP (НАСТР.)

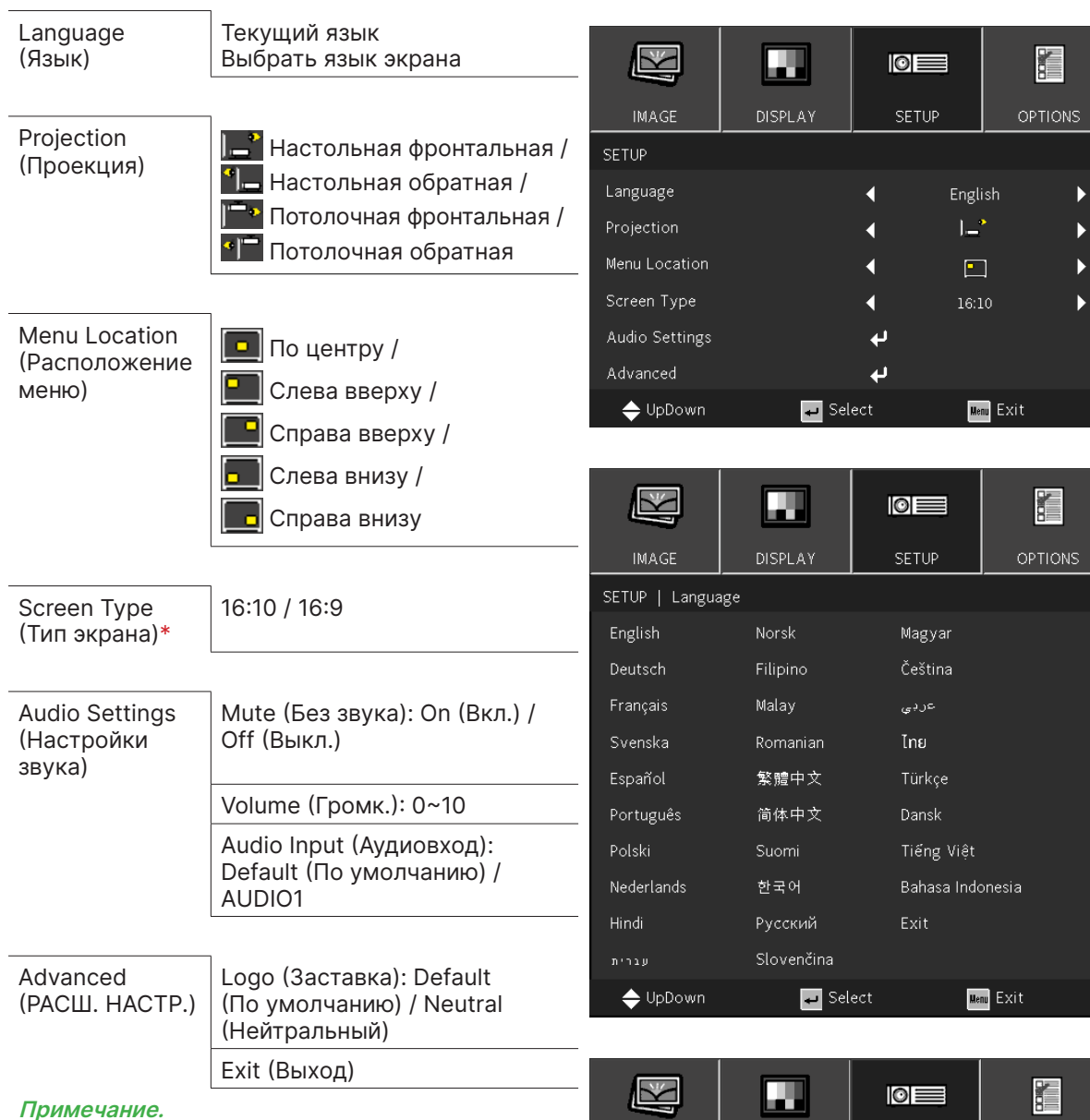

«\*» Поддерживается только в моделях WXGA.

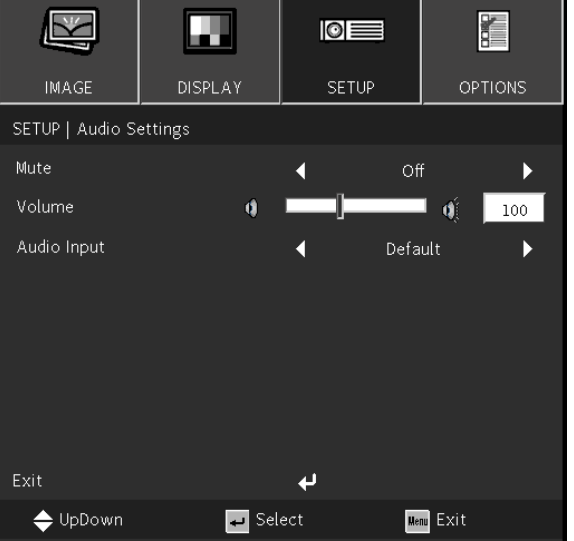

#### <span id="page-32-1"></span><span id="page-32-0"></span>Language (Язык)

- **●** Нажмите на кнопку MENU. Нажмите кнопки ◄/► для перехода к меню Настройка.
- **●** Нажмите кнопки ▼/▲ для перехода к подменю **Language (Язык)**.
- Нажмите  $\bigoplus$  для входа в дополнительные настройки.
- **●** Нажмите кнопку ▼/▲/◄/► для прокрутки и выделения нужного языка.
- **●** Нажмите кнопку MENU, чтобы выйти из дополнительных настроек языка.

#### Projection (Проекция)

- **●** Используйте ◄/► для выбора положения проекции.
- **● Настольная фронтальная:** проектор устанавливается на стол, изображение проецируется спереди.
- **● Настольная обратная:** проектор устанавливается на стол, изображение проецируется с обратной стороны.
- **● Потолочная фронтальная:** проектор устанавливается на потолок, изображение проецируется спереди.
- **● Потолочная обратная:** проектор устанавливается на потолок, изображение проецируется с обратной стороны.

#### Menu Location (Расположение меню)

• Используйте </> для выбора положения меню ( По центру, **По Слева вверху**, **Справа вверху, Слева внизу, Слева Справа внизу).** 

#### Screen Type (Тип экрана)

**●** Используйте ◄/► для выбора соотношения сторон (16:9 или 16:10).

#### Audio Settings (Настройки звука)

- Нажмите *•* и используйте  $\Psi/\blacktriangle$  для навигации по подменю.
- **● Mute (Без звука):** используйте ◄/► для включения или выключения звука.
- **● Volume (Громк.):** используйте ◄/► для регулировки уровня громкости проектора.
- **● Audio Input (Аудиовход):** По умолчанию: настройка входного аудиосигнала в соответствии с текущим источником. AUDIO1: аудиовход становится источником звука для всех видеовходов.

## Advanced (РАСШ. НАСТР.)

- Нажмите *•* и используйте  $\Psi/\blacktriangle$  для навигации по подменю.
- **● Logo (Заставка):** с помощью этой функции можно установить нужный начальный экран. Если изменения внесены, они вступят в силу при следующем включении проектора. По умолчанию: используется начальный экран, установленный по умолчанию. Нейтральная: логотип не отображается на начальном экране.

## <span id="page-33-0"></span>Меню OPTIONS (ПАРАМЕТРЫ)

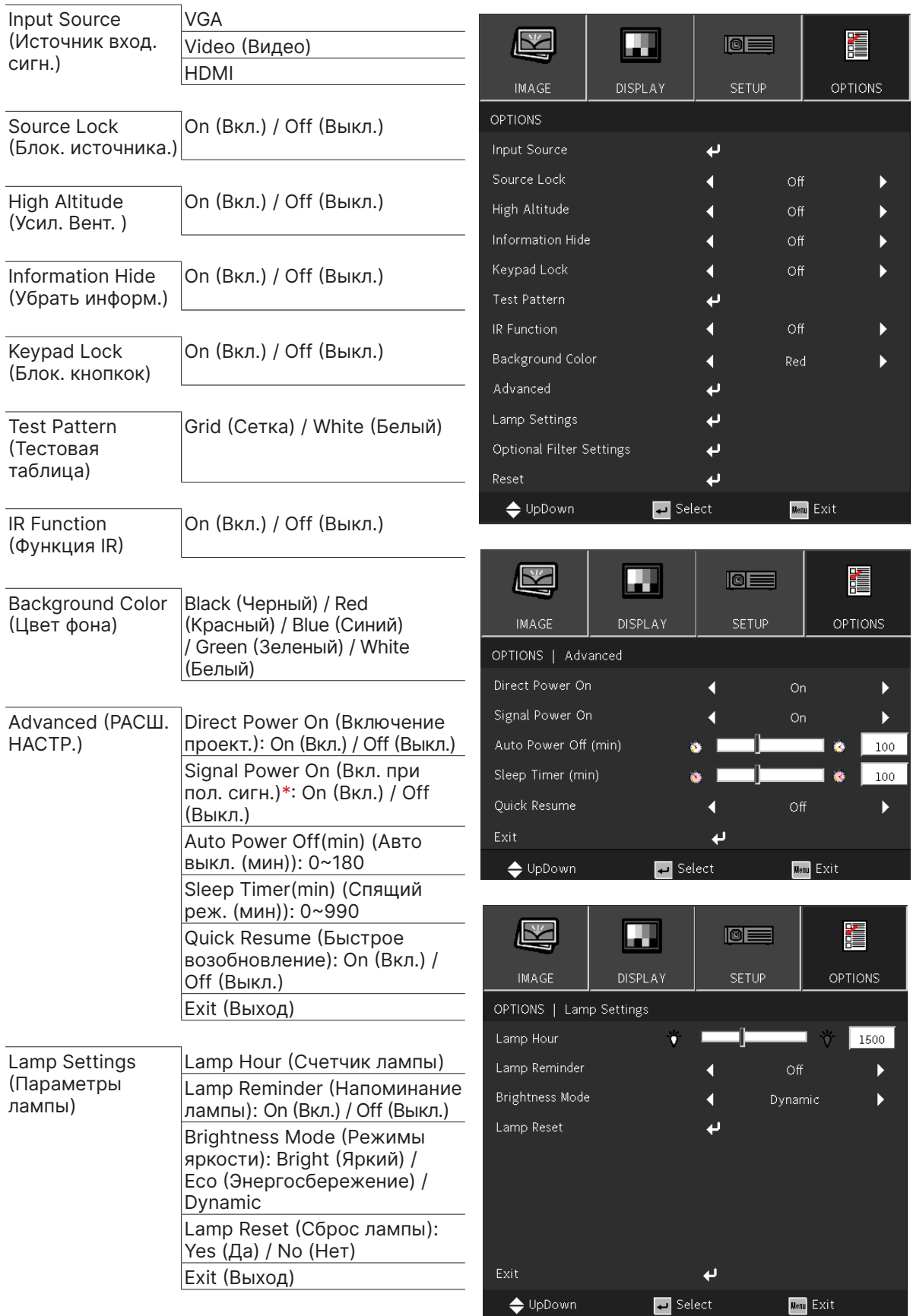

<span id="page-34-0"></span>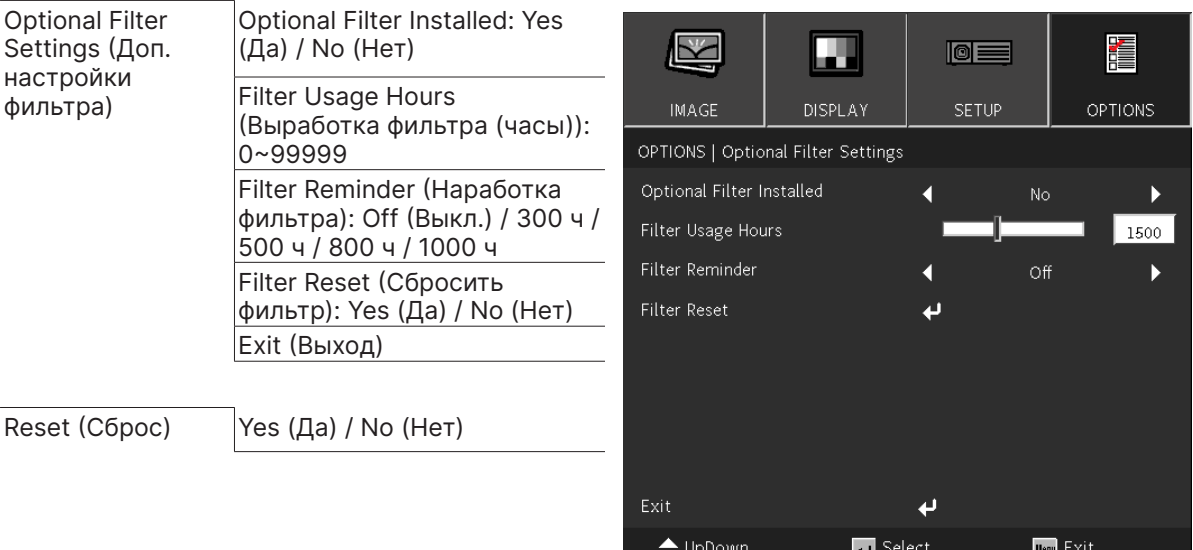

#### **Примечание.**

«\*» Поддерживается только для HDMI.

#### Input Source (Источник вход. сигн.)

- Нажмите *•* И используйте  $\Psi/\blacktriangle$  для навигации по подразделам.
- Выберите нужные источники. Нажмите  $\leftarrow$ , чтобы завершить выбор.

#### Source Lock (Блок. источника.)

- **● On (Вкл.):** проектор будет искать только текущий входной сигнал.
- **● Off (Выкл.):** при потере текущего входного сигнала проектор будет искать другие сигналы.

#### High Altitude (Усил. Вент. )

**●** Используйте ◄/► для настройки скорости вентилятора (Вкл., Выкл.).

#### Information Hide (Убрать информ.)

**●** Используйте ◄/►, чтобы включить (скрыть) или выключить (показать) сообщение об источнике.

#### Keypad Lock (Блок. кнопкок)

**●** Используйте ◄/► для включения/выключения блокировки клавиатуры.

#### **Примечание.**

Для разблокировки клавиатуры нажмите ▼ и удерживайте в течение 5 секунд, и затем появится надпись «Клавиатура разблокирована».

#### Test Pattern (Тестовая таблица)

• Нажмите <sup>→</sup>, с помощью </> выберите Белый / Сетка и включите изображение тестовой таблицы.

#### IR Function (Функция IR)

- **● On (Вкл.):** проектором можно управлять с помощью пульта дистанционного управления.
- **● Off (Выкл.):** можно будет использовать только клавиши панели управления.

#### Background Color (Цвет фона)

**●** Используйте ◄/► для выбора цвета фона экрана (черный, красный, зеленый, синий, белый).

## <span id="page-35-0"></span>Advanced (РАСШ. НАСТР.)

- Нажмите *•* и используйте ▼/▲ для навигации по подменю.
- **● Direct Power On (Включение проект.):** Используйте ◄/► для включения/выключения. По умолчанию данная функция отключена. При ее включении проектор автоматически запустится при следующем подключении питания. Вы можете использовать данную функцию и переключатель питания для включения проектора вместо включения с пульта ДУ.
- **● Signal Power on (Вкл. при пол. сигн.):** используйте ◄/► для включения/выключения функции автоматического включения при поступлении сигнала. Вкл.: проектор автоматически включится при подаче сигнала HDMI. Выкл.: проектор включится при нажатии кнопки Power на пульте ДУ или клавиатуре.
- **● Auto Power Off (mins) (Авто выкл. (мин)):** используйте ◄/► для установки времени автоматического отключения при отсутствии поступления сигнала на проектор.
- **● Sleep Timer (mins) (Спящий реж. (мин)):** используйте ◄/► для установки времени перед переходом проектора в режим сна.
- **● Quick Resume (Быстрое возобновление):** Вкл.: если проектор случайно выключился, эта функция позволяет мгновенно включить его снова, если она выбрана в течение 100 секунд. Выкл.: вентилятор начнет охлаждать систему сразу после того, как пользователь выключит проектор.
- **Exit (Выход): нажмите**  $\blacklozenge$ **, чтобы вернуться на предыдущую страницу.**

## Lamp Settings (Параметры лампы)

- Нажмите *•* и используйте  $\Psi/\blacktriangle$  для навигации по подразделам.
- **● Lamp Hour (Счетчик лампы):** отображает время работы текущей лампы.
- **● Lamp Reminder (Напоминание лампы):** используйте ◄/►, чтобы показать или скрыть предупреждающее сообщение, когда отображается сообщение о смене лампы. Сообщение появится за 30 часов до предполагаемой замены лампы.
- **● Brightness Mode (Режимы яркости):** используйте ◄/►, чтобы выбрать режим лампы для увеличения яркости или для ее уменьшения, чтобы сэкономить ресурс лампы. Яркий: подходит для мест, где для отображения необходимо повысить яркость. Эко: снижение мощности лампы для уменьшения яркости и продления срока службы. Динамический: увеличение и уменьшение мощности лампы в зависимости от источника видеосигнала. Потребляемая мощность изменяется от максимума до 30 %, что продлевает срок службы лампы.
- **● Lamp Reset (Сброс лампы)**: сброс счетчика ресурса лампы. Следует использовать после замены лампы.
- **Exit (Выход): нажмите**  $\bigcup$ **, чтобы вернуться на предыдущую страницу.**

## Optional Filter Settings (Доп. настройки фильтра)

**● Optional Filter Installed:**

Выберите «Да», чтобы вывести предупреждающее сообщение через заданное количество часов. Выберите «Нет», чтобы отключить предупреждающее сообщение.

По умолчанию для параметра «Фильтр» установлено значение «Нет». После установки фильтра включите проектор, затем нажмите «Меню», перейдите в раздел «ПАРАМЕТРЫ -> Настройки дополнительного фильтра -> Установлен дополнительный фильтр» и выберите «Да».

- **● Filter Usage Hours (Выработка фильтра (часы)):** отображает время работы фильтра.
- **● Filter Reminder (Наработка фильтра):** выберите количество часов до отображения сообщения о фильтре. (Заводское значение по умолчанию — 500 часов).
- **● Filter Reset (Сбросить фильтр):** сбросьте счетчик пылевого фильтра после замены или очистки фильтра.
- **Exit (Выход): нажмите**  $\bigcup$ **, чтобы вернуться на предыдущую страницу.**

#### Reset (Сброс)

**●** Используйте ▼/▲, чтобы вернуть параметры отображения во всех меню к заводским настройкам по умолчанию.

#### **Примечание.**

В зависимости от источника видеосигнала, доступны не все пункты экранного меню. Элементы, которые не доступны, имеют серый цвет, их выбор не возможен.

## <span id="page-36-0"></span>**4. Поиск и устранение неисправностей**

#### Обычные проблемы и решения

В настоящем руководстве представлены советы по решению проблем, которые могут возникнуть во время эксплуатации проектора. Если проблему решить не удалось, обратитесь за помощью к торговому представителю.

Зачастую, затратив время на поиск и устранение неисправностей, пользователь обнаруживает, что проблема не сложнее, чем ненадежное соединение.

Рассмотрите следующие возможные проблемы перед тем, как переходить к мерам по их решению.

- **●** С помощью другого электроприбора проверьте исправность электрической розетки.
- **●** Проектор должен быть включен.
- **●** Проверьте надежность всех соединений.
- **●** Подключенное к проектору устройство должно быть включено.
- **●** Убедитесь, что подключенный компьютер не находится в спящем режиме.
- **●** Проверьте, чтобы подключенный ноутбук был настроен на внешнее воспроизведение.

(Обычно для этого нужно нажать комбинацию клавиш Fn на ноутбуке.)

#### Советы по устранению неисправностей

В каждом разделе, посвященном определенной проблеме, выполните действия, соблюдая предложенный порядок. Это поможет вам быстрее решить проблему.

Постарайтесь выявить проблему и избежать замены исправных деталей.

Например, если вы заменили батарейки, а проблема осталась, снова вставьте оригинальные батарейки и перейдите к следующему действию.

Записывайте действия, которые выполнялись вами при поиске и устранении неисправностей. Эта информация будет полезна при обращении в службу технической поддержки и привлечении инженеров сервисного центра для обслуживания проектора.

**Предупреждение!** Пользователь не имеет права заменять лампу. Посетите сервисный центр или обратитесь за помощью к специалисту.

#### <span id="page-37-0"></span>Сообщения индикаторов

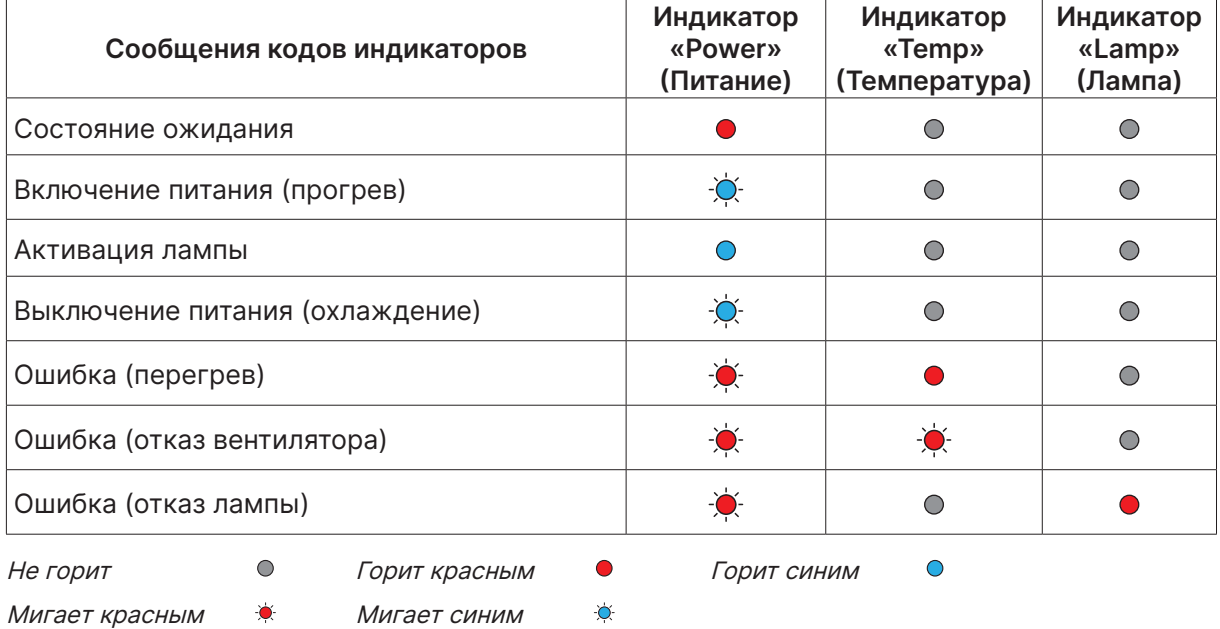

#### **Примечание.**

В случае ошибки отключите шнур электропитания пер. тока, подождите 1 (одну) минуту, а затем снова включите проектор. Если все еще мигает индикатор «Power» (Питание) или «Light source» (Источник света) либо светится индикатор «Over Temp» (Перегрев), обратитесь в сервисный центр.

#### Вопросы и ответы по проблемам с изображением

- В. Изображение на экране отсутствует
- **●** Проверьте настройки ноутбука или компьютера.
- **●** Отключите все оборудование и снова включите питание оборудования в правильном порядке.

#### В. Изображение размыто

- **●** Настройте параметр Focus (Фокусировка) проектора.
- **●** Проверьте соответствие расстояния от проектора до экрана установленному диапазону.
- **●** Проверьте чистоту объектива проектора.

#### В. Изображение перевернуто

- **●** Проверьте параметр «Проецирование» в экранном меню **Настройка**.
- В. Изображение в полоску
- **●** Установите для параметра «Фаза» в экранном меню **Изображение** > **Сигнал** значения по умолчанию.
- **●** Чтобы убедиться в том, что проблема не связана с видеокартой подключенного ПК, подключите проектор к другому компьютеру.
- В. Изображение плоское, неконтрастное
- **●** Измените настройку Контраст в экранном меню **Изображение**.
- В. Цвет проецируемого изображения не соответствует изображению источника
- **●** Проверьте параметры Цвет. температура и Гамма в экранном меню **Изображение** > **Доп. настройки**.

#### <span id="page-38-0"></span>Неполадки источника света

- В. Проектор не испускает свет
- **●** Проверьте надежность подключения кабеля питания.
- **●** Подключите другой электроприбор к источнику электропитания для проверки его исправности.
- **●** Перезапустите проектор в надлежащем порядке и убедитесь, что индикатор питания горит.

#### Неисправности пульта дистанционного управления

#### В. Проектор не отвечает на сигналы пульта дистанционного управления

- **●** Направьте пульт дистанционного управления в направлении сенсора, расположенного на корпусе проектора.
- **●** Убедитесь в том, что между пультом дистанционного управления и сенсором не установлены какие-либо предметы.
- **●** Выключите флуоресцентное освещение в помещении.
- **●** Проверьте полярность батареек.
- **●** Замените батарейки.
- **●** Отключите другие устройства с активным инфракрасным излучением, находящиеся вблизи проектор.
- **●** Выполните обслуживание пульта дистанционного управления.

#### Проблемы со звуком

#### В. Звук отсутствует

- **●** Настройте громкость с помощью пульта ДУ.
- **●** Настройте громкость источника звукового сигнала.
- **●** Проверьте подключение звукового кабеля.
- **●** Проверьте выход звукового сигнала с помощью других динамиков.
- **●** Отправьте проектор в сервисный центр.
- В. Звук искажен
- **●** Проверьте подключение звукового кабеля.
- **●** Проверьте выход звукового сигнала с помощью других динамиков.
- **●** Отправьте проектор в сервисный центр.

#### Отправка проектора в сервисный центр

Если вам не удается устранить неисправность, отправьте проектор в сервисный центр. Упакуйте проектор в оригинальную упаковку. Вложите описание неисправности и перечень мер, предпринятых для ее устранения: Информация пригодится инженеру сервисного центра. Для обслуживания передайте проектор в магазин, в котором он был приобретен.

#### <span id="page-39-0"></span>Вопросы и ответы по проблемам HDMI

#### В. В чем состоит разница между "стандартным" кабелем HDMI и "высокоскоростным" кабелем HDMI?

Недавно компания HDMI Licensing, LLC объявила о том, что при проведении испытаний все кабели будут разделены на стандартные и высокоскоростные.

Стандартные HDMI кабели (категории 1) прошли проверку на эффективность работы на скорости 75 МГЦ или до 2,25 ГБ/с, что эквивалентно сигналу 720p/1080i.

Высокоскоростные HDMI кабели (или "категория 2") прошли проверку на эффективность работы на скорости 340МГЦ или до 10,2 Гб/с, это самое высокоскоростное широкополосное устройство среди кабелей HDMI, которое успешно справляется с сигналами 1080p, включая те, которые имеют повышенную глубину цвета и (или) повышенную скорость обновления из источника. Кроме того, высокоскоростные кабели совместимы с дисплеями с повышенным разрешением, в частности, мониторами для кинотеатров WQXGA (разрешающая способность: 2560 x 1600).

#### В. Как проложить HDMI кабели длиной свыше 10 метров?

Многие приверженцы HDMI работают на HDMI решениях, в которых эффективное расстояние кабеля стало намного больше стандартного 10-метрового диапазона. Эти компании производят разнообразные решения, включая активные кабели (действующие электронные приборы, встроенные в кабели, усиливающие и расширяющие сигнал кабеля), регенераторы сигналов, усилители, а также CAT5/6 и волоконные решения.

#### В. Как определить прохождение HDMI кабелем сертификации?

Для всех продуктов HDMI требуется сертификация производителя в рамках технических условий на проведение испытаний на соответствие HDMI. Однако в некоторых случаях логотип HDMI нанесен на кабели, которые не прошли испытания в установленном порядке. HDMI Licensing, LLC осуществляет активные следственные мероприятия по указанным случаям, чтобы обеспечить надлежащее использование товарного знака HDMI на рынке. Мы рекомендуем потребителям приобретать кабели из известных источников и надежных компаний.

## <span id="page-40-0"></span>**5. Технические характеристики**

Размеры проектора

DX330 / DW350 / DH380 / DX331 / DW351 / DH381 / DH382

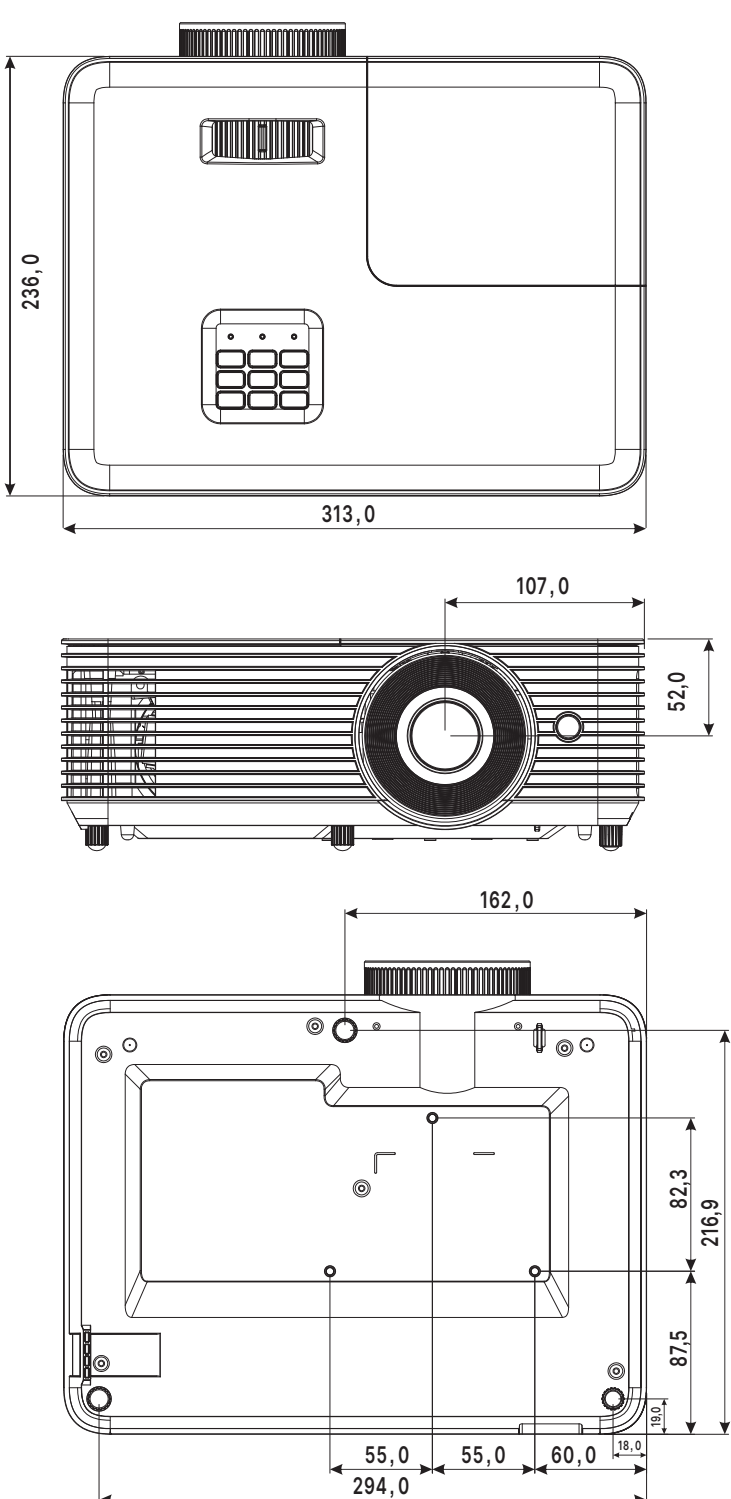

#### DX335ST / DW355ST / DH385ST

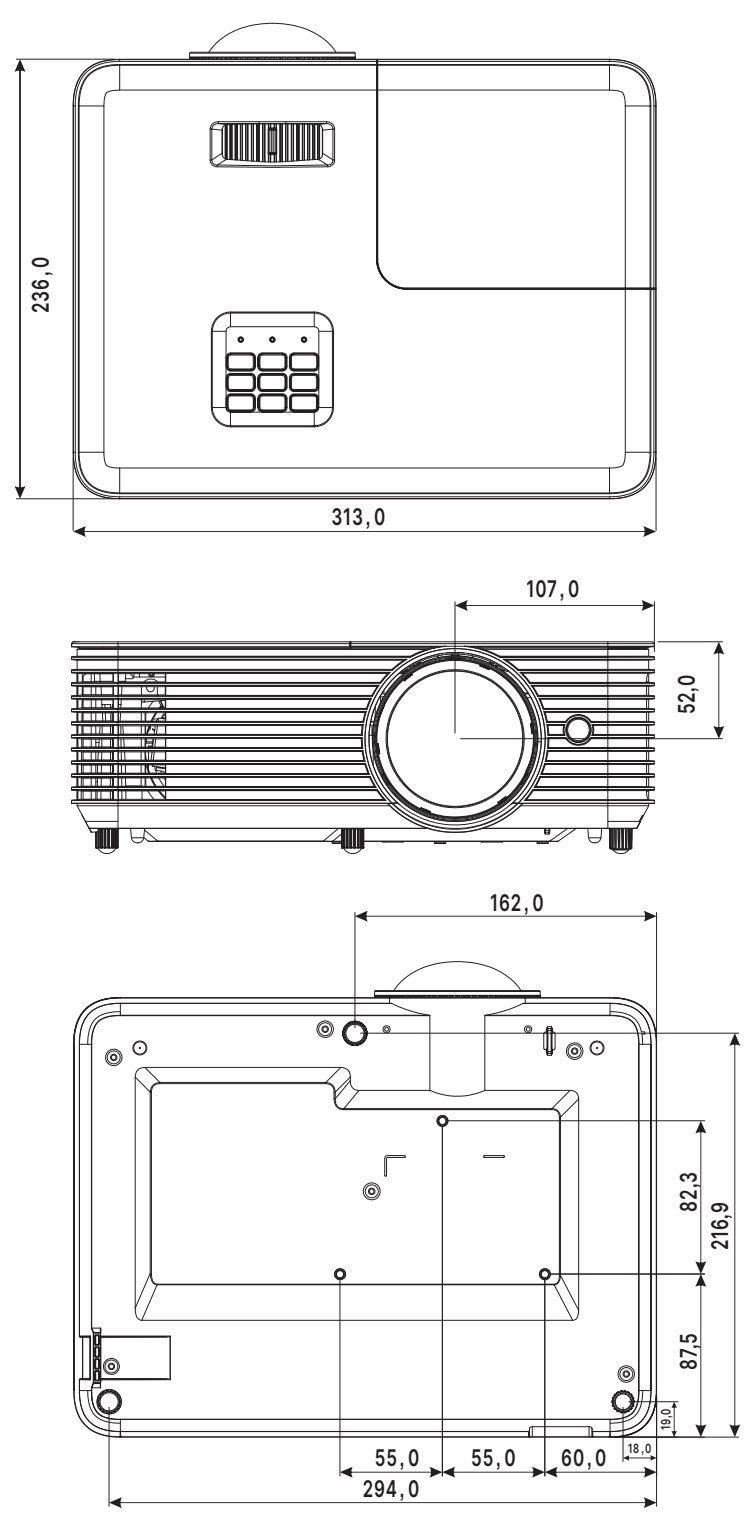

## <span id="page-42-0"></span>Спецификация проектора

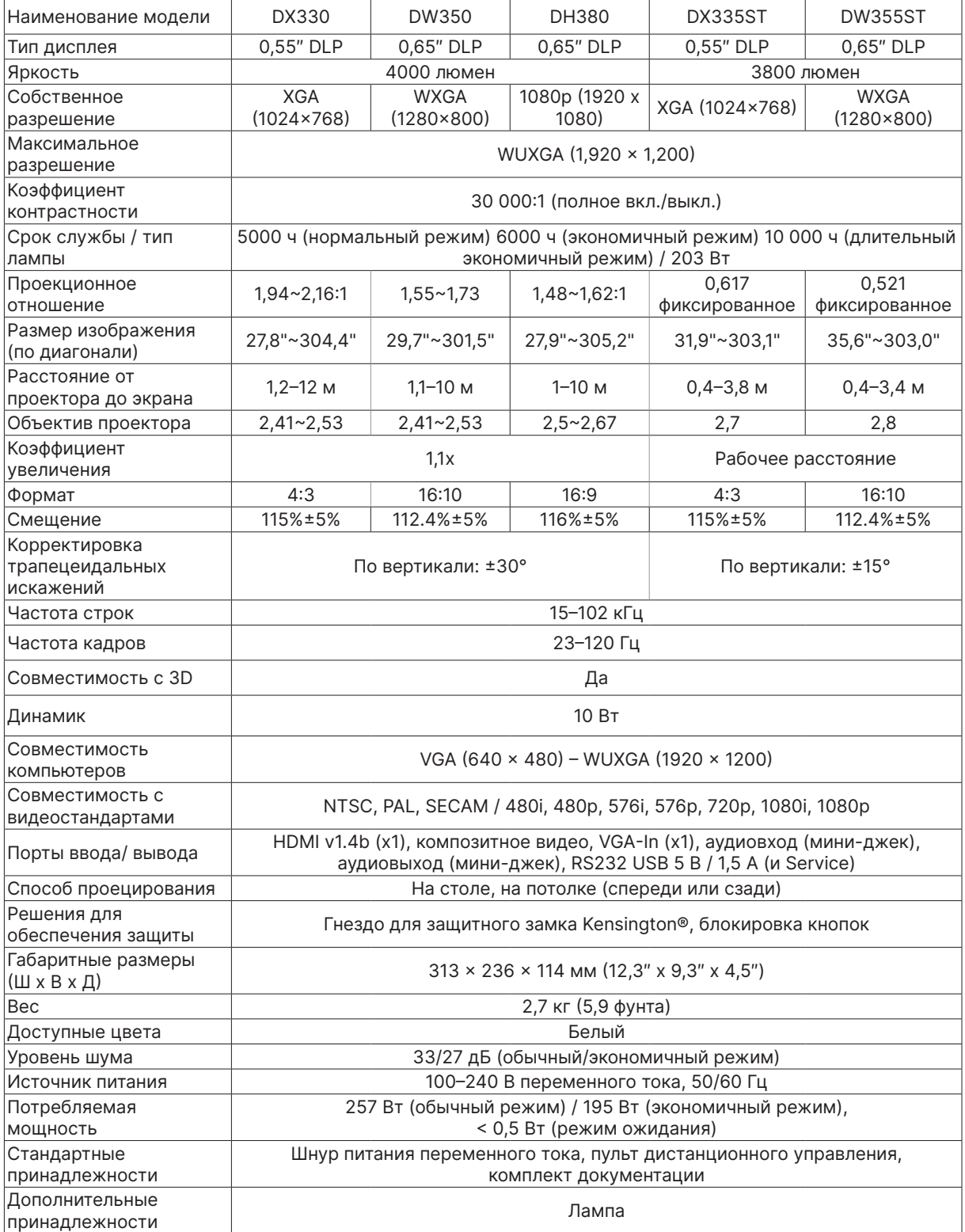

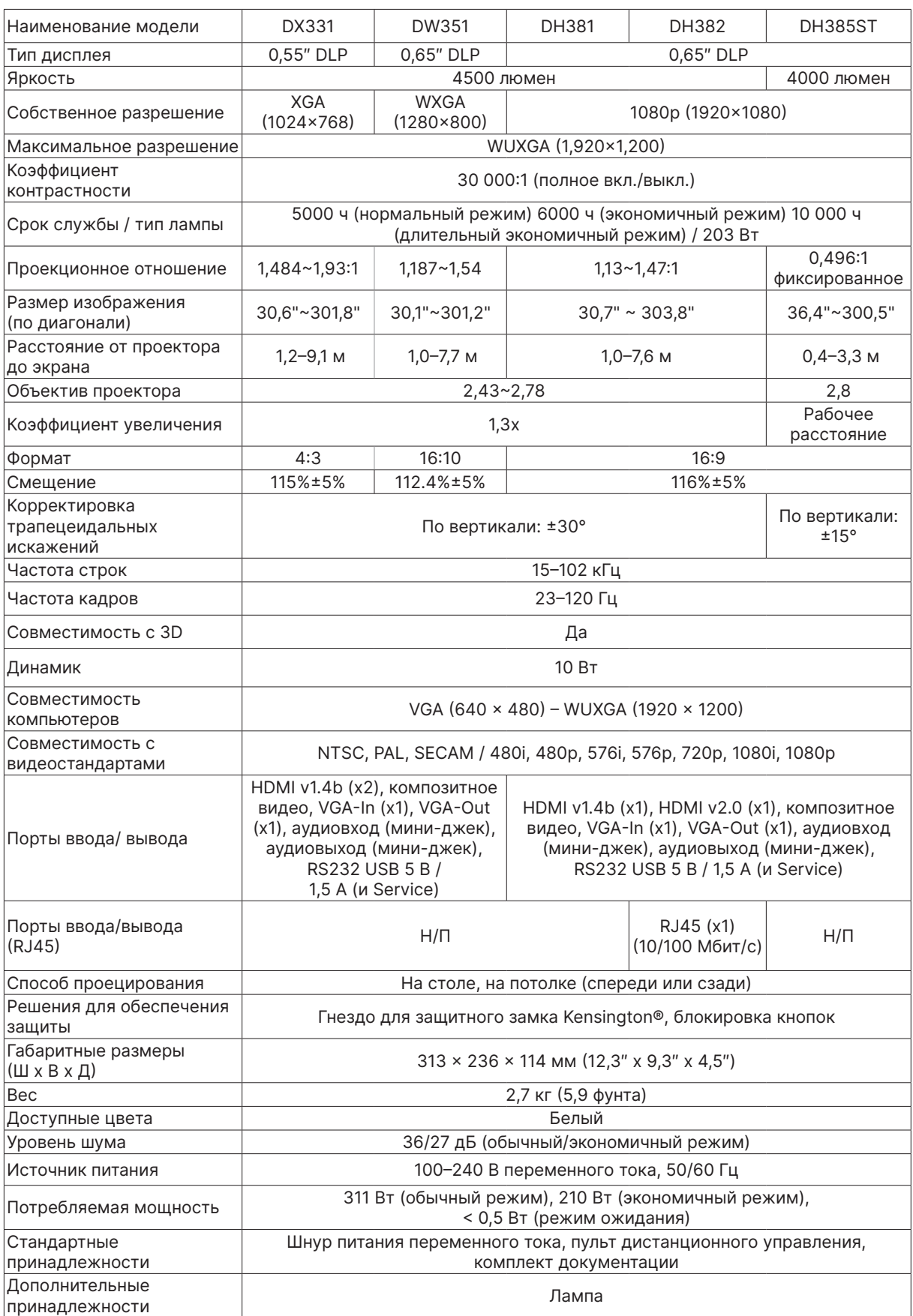

## <span id="page-44-0"></span>График работы проектора

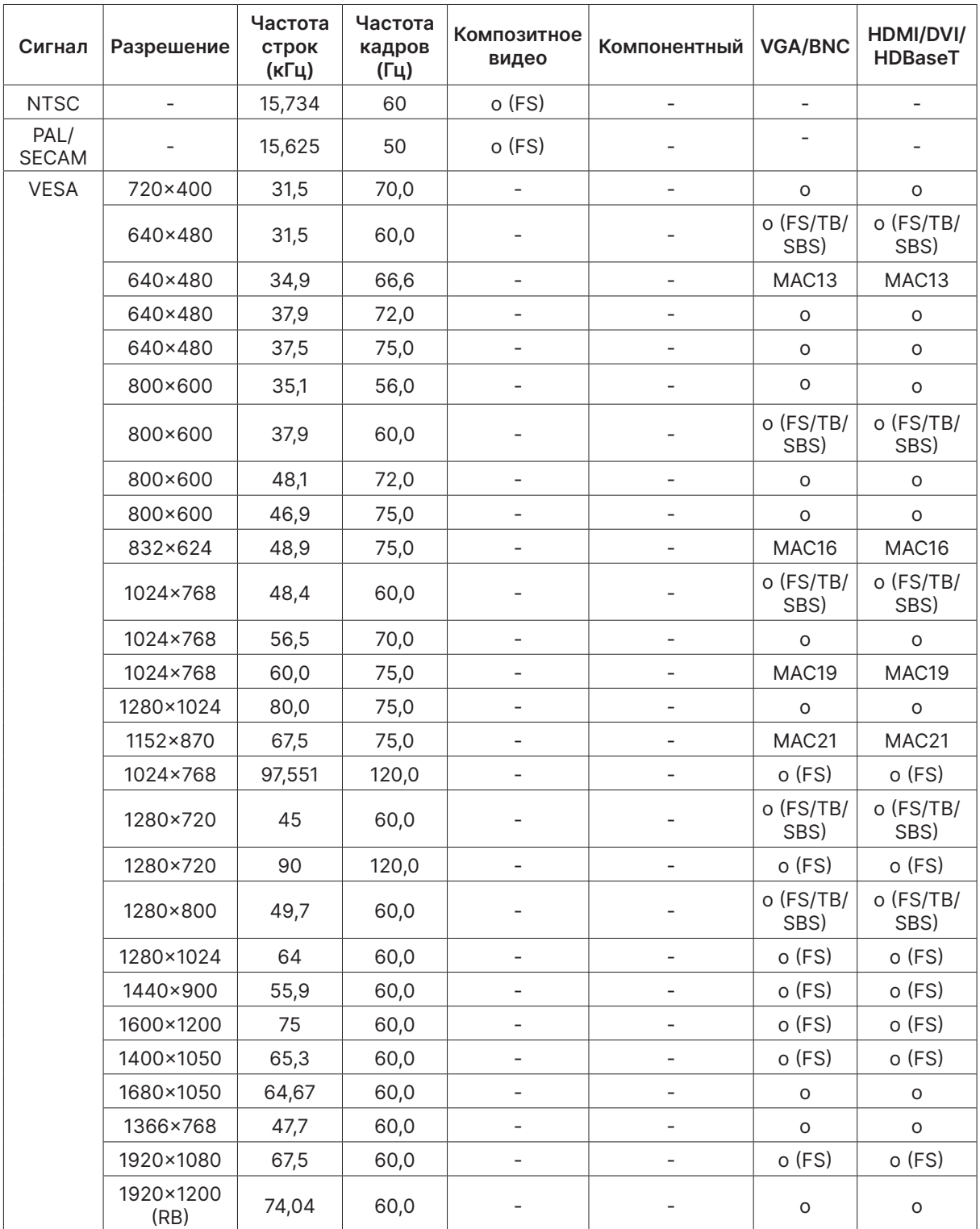

○ : Поддерживаемая частота

- : Неподдерживаемая частота

**FS ⇒ Чередование полей** 

TB => Вертикальная стереопара

SBS → Горизонтальная стереопара

FP => Упаковка кадров

## <span id="page-45-1"></span><span id="page-45-0"></span>**6. Нормативно-правовое соответствие**

#### Предупреждение федеральной комиссии связи

Данное оборудование прошло проверку и признано соответствующим ограничениям, установленным для устройств класса В в соответствии с Частью 15 правил FCC. Эти ограничения предназначены для обеспечения умеренной защиты от вредного воздействия при работе устройства в промышленных помещениях.

Данное оборудование вырабатывает, использует и излучает энергию радиочастот и, в случае невыполнения инструкций по установке и эксплуатации может создать вредные помехи для средств радиосвязи. Работа данного оборудования в жилых зонах может создавать вредные помехи. В этом случае пользователь обязан устранить возникшие помехи своими силами и за свой счет.

Внесение изменений или модификаций, не утвержденных сторонами, ответственными за соблюдение нормативных требований, приводит к аннулированию разрешения пользователя на использование оборудования.

#### Канада

Данное цифровое устройство класса В соответствует канадскому стандарту оборудования, вызывающего радиопомехи, ICES-003.

#### Сертификация по технике безопасности

FCC-B, cTUVus, CCC, CECP, CEL, CE, KC, CB, RoHS, ICES-003 (Канада), BSMI, TGM, PSB, BIS

#### Утилизация и переработка

Данный продукт может содержать другие электронные отходы, представляющие опасность в случае ненадлежащей утилизации. Переработка или утилизация должна производиться в соответствии с требованиями местного, регионального или федерального законодательства. За дополнительной информацией обращайтесь в Ассоциацию электронной промышленности по адресу: www.eiae.org.

## <span id="page-46-0"></span>**7. Связь по RS-232**

#### Настройка параметров связи

Вы можете использовать последовательные команды управления для того, чтобы отправлять их на проектор или получать информацию о его статусе при помощи терминала Windows.

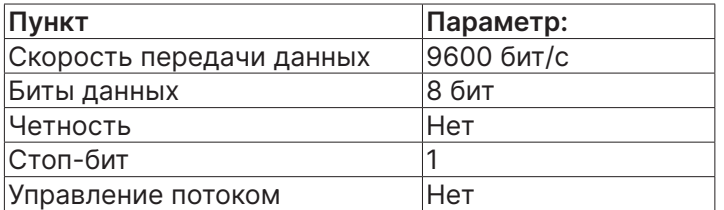

#### **Примечание.**

Тайм-аут терминала UART составляет 0,5 секунды. Оба варианта доступны для верхнего или нижнего регистра.

#### Рабочие команды

#### Синтаксис рабочей команды

Перед рабочей командой ставится префикс "op", за ней следует команда управления и настройки, разделенные пробелом [SP], в конце добавляется возврат каретки "CR" и "ASCII hex 0D". Синтаксис последовательных команд управления:

op[SP]<operation command>[SP]<Setting Value>[CR]

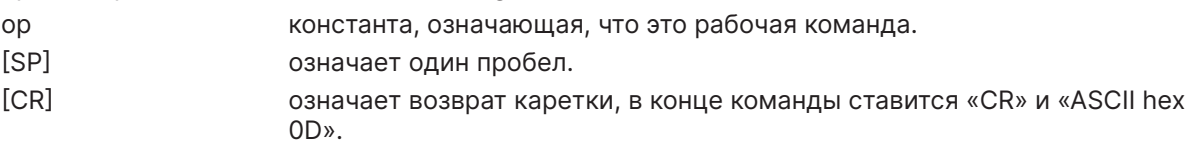

Значение настройки Настройки рабочих команд

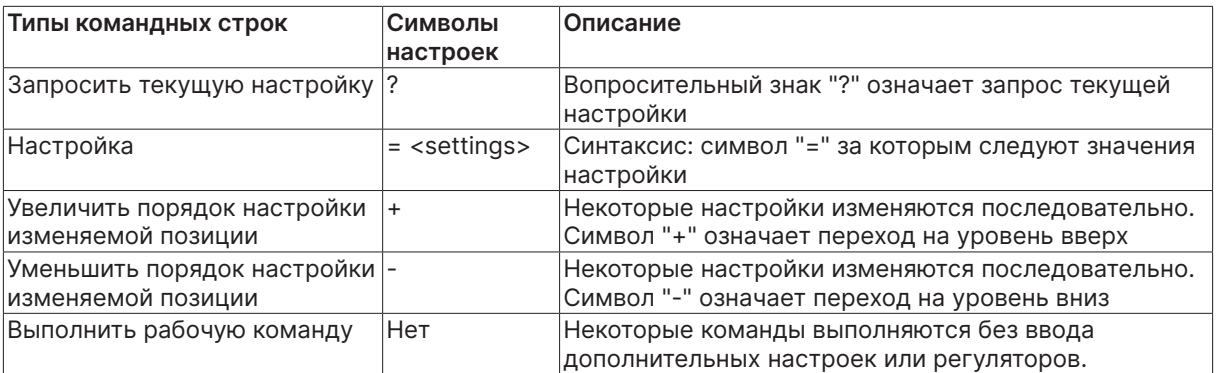

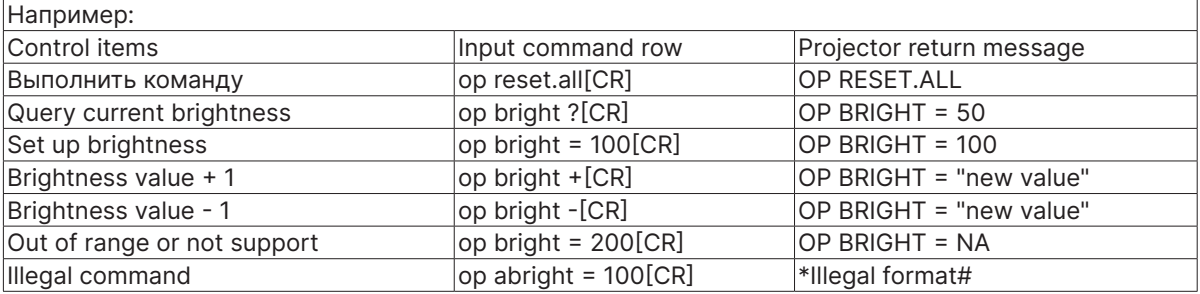

Примечание.

При отправке нескольких команд убедитесь, что ответное сообщение последней команды получено, прежде чем отправлять следующую.

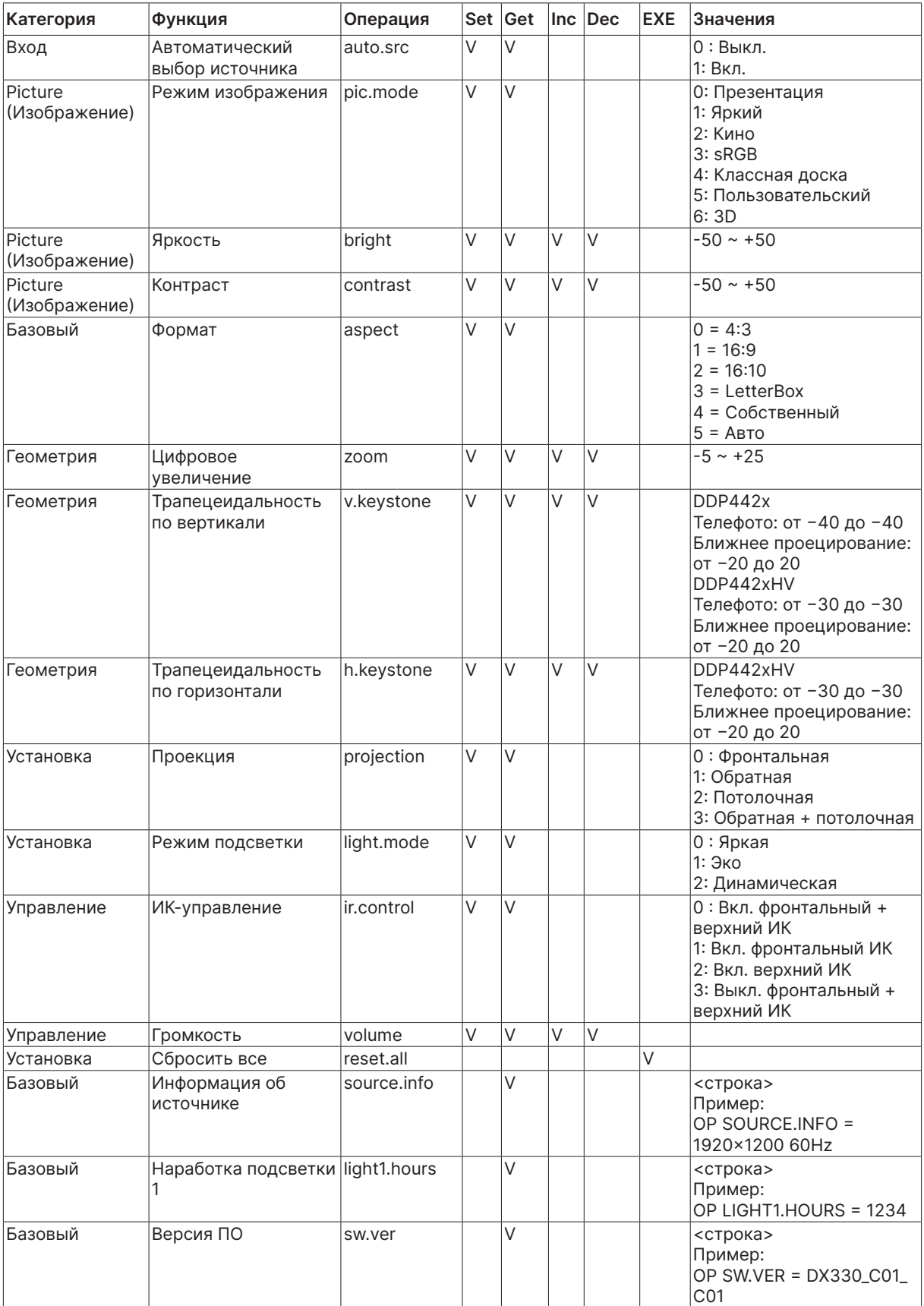

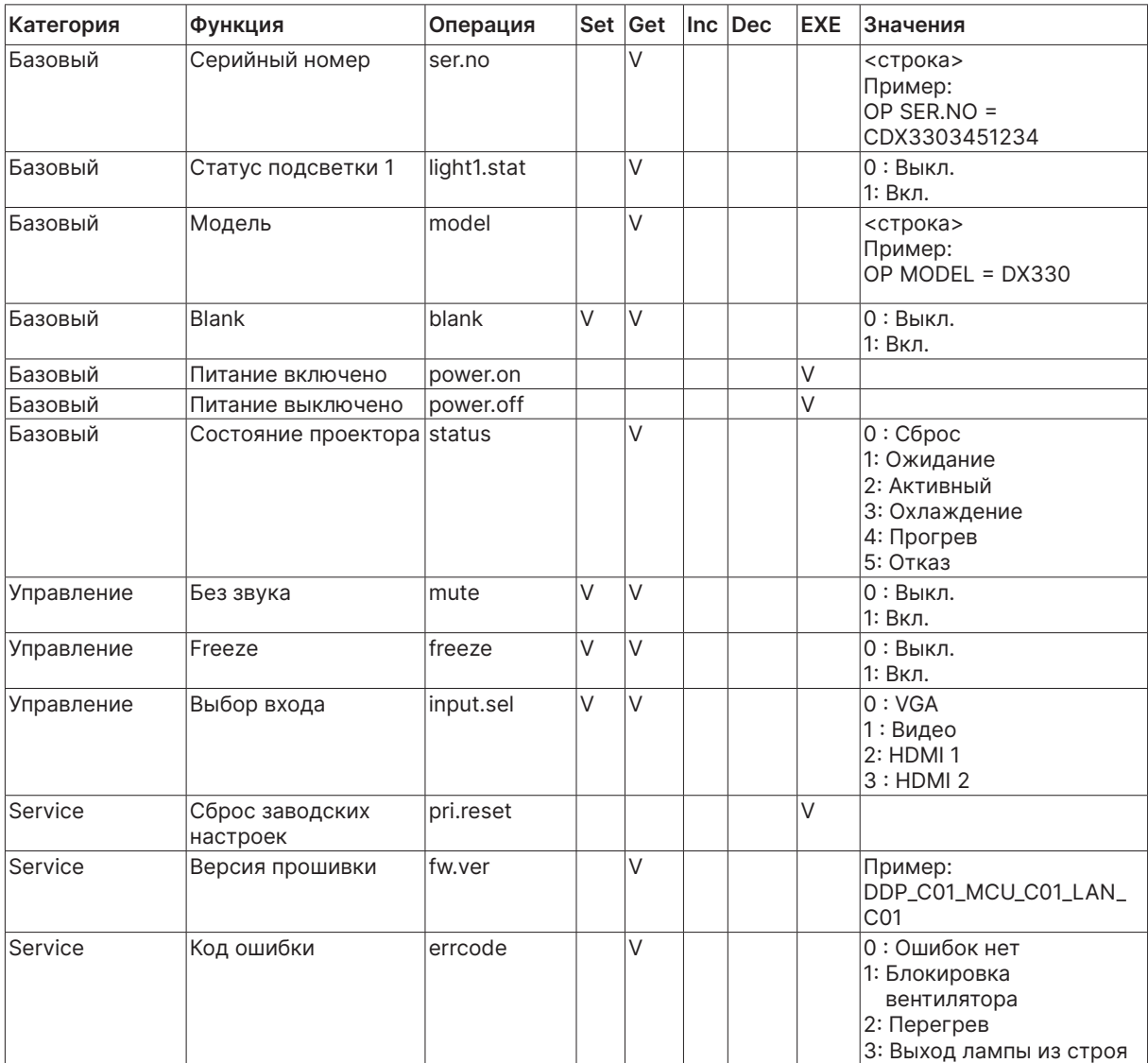

## <span id="page-49-0"></span>**8. Service**

#### **Europe, Middle East and Africa**

Vivitek Service & Support Zandsteen 15 2132 MZ Hoofddorp The Netherlands Tel: Monday - Friday 09:00 - 18:00 English (UK): 0333 0031993 Germany: 0231 7266 9190 France: 018 514 8582 Russian: +7 (495) 276-22-11 International: +31 (0) 20 721 9318 Emai: support@vivitek.eu URL: http://www.vivitek.eu/support/tech-support

#### **North America**

Vivitek Service Center 15700 Don Julian Road, Suite B City of Industry, CA. 91745 U.S.A Tel: 855-885-2378 (Toll-Free) Email: T.services1@vivitekcorp.com URL: www.vivitekusa.com

#### **Asia and Taiwan**

Vivitek Service Center 7F, No.186, Ruey Kuang Road, Neihu District Taipei, Taiwan 11491 Tel: 886-2-8797-2088, ext. 6899 (Direct) Tel: 0800-042-100 (Toll-Free) Email: kenny.chang@vivitek.com.tw URL: www.vivitek.com.tw

#### **中国/China**

Vivitek客服中心 上海市闵行区申长路618号绿谷广场A座7楼 邮政编码: 201106 400客服热线: 400 888 3526 公司电话: 021-58360088 客服邮箱: service@vivitek.com.cn 官方网站: www.vivitek.com.cn

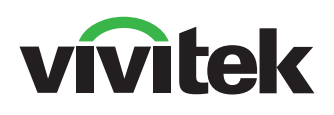

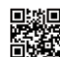

Visit www.vivitekcorp.com for more product info Copyright (c) 2024 Delta Electronics, Inc. All Rights Reserved

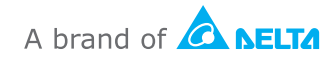